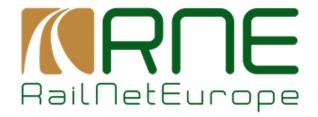

# TCR Webtool Manual

Version 4.3 – 09.02.2023

RailNetEurope Austria Campus 3 Jakov-Lind-Straße 5 AT-1020 Vienna

Phone: +43 1 907 62 72 00 Fax: +43 1 907 62 72 90 mailbox@rne.eu www.rne.eu

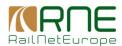

# **Contents**

| Intr | oduction. |                                                         | 4  |
|------|-----------|---------------------------------------------------------|----|
| Pur  | pose and  | l Scope                                                 | 4  |
| G    | Blossary  |                                                         | 6  |
| 1.   | TCR To    | ol – User Manual                                        | 7  |
| 1    | .1. Log   | jin user and TCR cockpit                                | 7  |
|      | 1.1.1.    | Login users                                             | 7  |
|      | 1.1.2.    | TCR Tool Cockpit                                        | 8  |
| 1    | .2. Sea   | arch                                                    | 9  |
|      | 1.2.1.    | Show/Search TCRs                                        | 9  |
|      | 1.2.2.    | Recent activities                                       | 18 |
|      | 1.2.3.    | List view                                               | 19 |
|      | 1.2.4.    | Gantt view                                              | 20 |
|      | 1.2.5.    | Map view                                                | 22 |
|      | 1.2.5.1.  | Drawing the geometry of the GIS objects in the TCR tool | 23 |
| 1    | .3. Cre   | eation                                                  | 24 |
|      | 1.3.1.    | Manual input                                            | 24 |
|      | 1.3.2.    | Document upload                                         | 34 |
|      | 1.3.3.    | Via *.xml                                               | 41 |
| 1    | .4. Tas   | sks                                                     | 41 |
|      | 1.4.1.    | All TCRs                                                | 41 |
|      | 1.4.2.    | Planned                                                 | 46 |
|      | 1.4.3.    | Coordination                                            | 46 |
|      | 1.4.4.    | Consultation                                            | 48 |
|      | 1.4.5.    | Publication                                             | 48 |
| 1    | .5. Rep   | ports                                                   | 50 |
|      | 1.5.1.    | List of reports                                         | 50 |
|      | 1.5.2.    | Notifications                                           | 51 |
|      | 1.5.2.1.  | Notify concerned partners about edited TCRs             | 51 |
|      | 1.5.2.2.  | Notify concerned partners about cancelled TCRs          | 51 |
|      | 1.5.2.3.  | Notify concerned RUs after publication                  | 51 |
|      | 1.5.2.4.  | Report subscription                                     | 51 |
| 2.   | Adminis   | tration                                                 | 53 |
|      | 2.1.1.    | User/Roles concept                                      | 53 |
|      | 2.1.1.1.  | Hierarchical structure                                  | 53 |
|      | 2.1.1.2.  | Configuration of roles                                  | 54 |
|      | 2.1.2.    | Creation of user and application of roles               | 54 |
| 3.   | Connect   | tion between GeoEditor and TCR Tool                     |    |

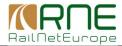

| 4. 1 | TCR Webtool V2.0- Technical Manual | 59 |
|------|------------------------------------|----|
| 4.1  | 1. Technical requirements          | 59 |
| 4.2  | 2. TCR master data management      | 59 |
| 4.3  | 3. Specification of .xls interface | 59 |
| 4.4  | 4. Excel structure                 | 62 |
| 4.5  | 5. Specification of .xml interface | 63 |

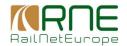

### Introduction

The User Manual contains all essential information for the user to make full use of the RNE TCR webtool 3.0 system. This manual includes a description of the system functions and capabilities, contingencies and alternate modes of operation, and step-by-step procedures for system access and use.

# **Purpose and Scope**

Temporary Capacity Restrictions (TCRs), an umbrella term in the railway sector for various types of construction works and events which lead to a reduction of infrastructure capacity, are one of the main disrupting factors in timetabling: Even though they ultimately contribute to establishing a sound and stable rail infrastructure, as a short-term and mid-term result numerous trains have to be rerouted, replaced or even cancelled on their account and passengers as well as the freight traffic is confronted with a reduced quality of the transport or even with non-communicated delays. Particularly in an international context, TCRs play a major role as - due to the deployment of various planning systems and a lack of communication - the cross-border traffic is affected even more strongly.

Key factors to decrease the effects of TCRs by simultaneously increasing the quality and stability of international train timetabling are:

- · careful planning of TCRs,
- improved coordination of TCR among countries and
- their publication in due time before the timetable changes.

With regards to these key factors the TCR Working Group (TCR WG) of RailNetEurope (RNE), a European association which aims to enhance the quality and the efficiency of the international rail traffic decided to set up a web-based platform which should focus on resolving the negative effects triggered by TCRs. Being the first international application treating TCRs and their consequences this platform should foster the information exchange and the coordination of internationally relevant TCRs as well as the timely publication of TCRs on the European-wide network.

#### Functionalities and impact of the TCR-tool

The specifications of the web-based TCR-tool cover three fundamental functionalities:

- Firstly, the tool gives a graphical overview of all European-wide planned TCRs on the national and international main axis, for instances by using maps or charts. Within the graphical overview also the consequences of TCRs for traffic will be displayed and certain filters allow a user-related display. It is important to note that the provided graphical overview will not be exclusively available to Infrastructure Managers (IMs) but to Railway Undertakings (RUs) as well to enable them to adapt their traffic concepts following the TCRs and their impacts.
- Secondly, the TCR-tool fosters the exchange of crucial information between IMs since it also
  provides information about TCRs in neighbouring IMs and their impact on traffic. In this
  regard a notification system is implemented to ensure an up-to-date information base and to
  continuously inform the users about possible amendments.
- Thirdly, the application shall support the harmonization of TCRs between IMs by installing a feature which requires the approval of an affected IM in case a new TCR is generated or an existing TCR has been modified. Thereby, the affected IM needs to agree on the impact on the capacity available for traffic on the one hand and on times when to develop and offer alternative timetables on the other hand.

Containing these major functionalities, the TCR-tool is not only useful for the coordination and publication of TCRs between IMs but will also generate value for RUs as it provides RUs one single platform in which each customer could find harmonized information (in contrast to the

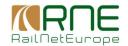

current a situation where a customer has to review different Excel lists of various RFCs to assess the impact of TCRs for his traffic concepts).

Also, for smaller IMs which have no national tool available to plan TCRs the TCR-tool could even be applied to support national purposes.

Although the TCR-tool has to take certain obstacles to success it is already considered to be a great advancement for the railway sector. Being the first internationally used IT-tool to manage, coordinate and communicate TCRs it adds significant value to the timetabling process by decreasing the negative impacts of TCRs for both passenger and freight traffic.

In summary, the TCR-tool considerably contribute to an enhanced quality of timetabling and - together with the TTR programme – completely reshape today's world of planning capacities of the railway.

# **HELP FACILITIES**

In a case that you have some problems working with TCR Tool, you can send the description of the problem (together with the screenshot, if needed) to the next mail address:

# support.tcr@rne.eu

The problem will be sent to the RNE incident management system and you will get information that your problem is received. In the incident management system, a ticket with a problem will be created and sent to the first level support.

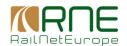

# **Glossary**

| Term        | Description                                                                            |
|-------------|----------------------------------------------------------------------------------------|
| TCR         | Planned Temporary Capacity Restriction                                                 |
| RNE         | RailNetEurope                                                                          |
| TTR         | Redesign of the international timetabling process'                                     |
| RFC         | Rail Freight Corridor                                                                  |
| .xml        | Extensible Markup Language                                                             |
| .xls        | Microsoft Excel file format                                                            |
| IM          | Infrastructure Manager                                                                 |
| RU          | Railway Undertaking                                                                    |
| IM_User     | Infrastructure Manager User                                                            |
| IM_Admin    | Infrastructure Manager Administrator                                                   |
| ID          | Identification                                                                         |
| OU          | Organizational Unit                                                                    |
| GIS         | Geo Information System                                                                 |
| TAF/TAP TSI | Telematic Applications Freight/Passenger Technical Specifications for Interoperability |
| CAD         | Computer aided design                                                                  |

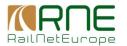

# 1. TCR Tool - User Manual

# 1.1. Login user and TCR cockpit

#### 1.1.1. Login users

The login functionality verifies that only registered users are able to access the TCR tool.

There are two environments of the TCR Tool:

- Production environment (<a href="https://tcr-online.rne.eu">https://tcr-online.rne.eu</a>) that is used for creation, coordination TCRs among IMs, and TCR publication. In this environment, TCRs are publicly visible to all Applicants.
- Test environment (<a href="https://tcr-test.rne.eu">https://tcr-test.rne.eu</a> ) that is used for testing a various use case, for education of new users and similar.

It is **strongly recommended to test aspects of TCRs** before you coordinate and publish international TCRs in the Production environment.

The following actions are necessary to log-in.

| # | Action                                                          | Expected result                                   |
|---|-----------------------------------------------------------------|---------------------------------------------------|
| 1 | Open the login screen of the TCR tool                           | The login screen is opened.                       |
| 2 | Fill in valid user credentials and click on the "login" button. | The user is logged in and the dashboard is shown. |

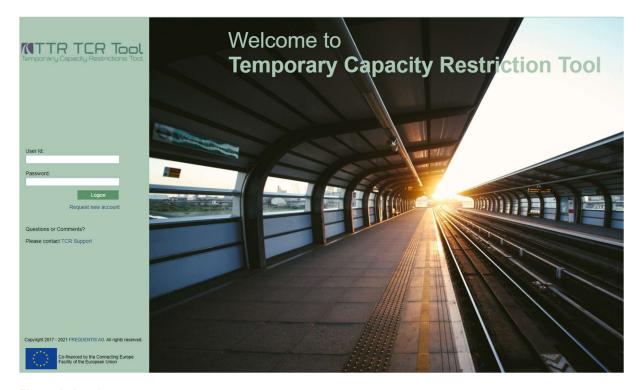

Figure 1 - Log-in screen

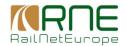

#### 1.1.2. TCR Tool Cockpit

After successful log-on, the user specific dashboard page within the TCR cockpit is opened.

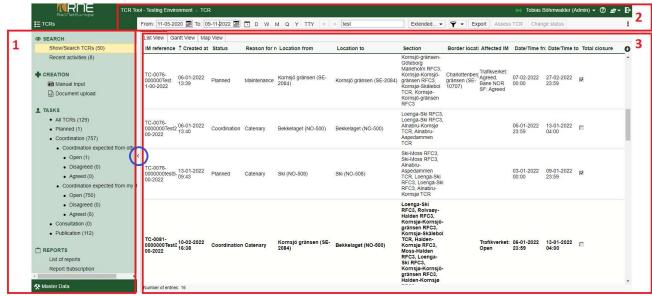

Figure 2 - The TCR Tool cockpit

The cockpit is made up of 3 major areas:

#### 1 – Navigation section

Using the navigation section, users can execute different functionalities of the tool. The navigation section is divided into 2 main areas:

- TCRs with the functionalities to perform all the necessary actions on the TCRs like searching and filtering TCRs, creating and importing TCRs, changing statuses and assessing TCRs, and executing predefined reports.
- Master Data all data that is used in the tool is defined in this area. This data is synchronized from the RNE BigData database.

#### 2 - Action buttons and Menu bar section

This menu bar gives the user several options to filter which TCRs should be displayed below, including time- and location-related filters. All other actions regarding working with TCRs, like save, cancel, bulk edit, export, etc., are defined in this section.

#### 3 – Content section

All data as a result of selecting the functionalities from the navigation section or Action buttons and menu bar section will be shown in this section.

Circled in blue, a "<" button is presented that can be used to extend the working area of the content section by hiding the navigation section.

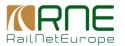

After the content section is extended, the ">" button, presented on the left side in the middle of the screen, can be used to show the navigation section again.

#### 1.2. Search

The first group of functions is related to the filtering and overview possibilities of the TCR Tool. In this group two functions can be chosen:

- Show/Search TCRs
- Recent activities

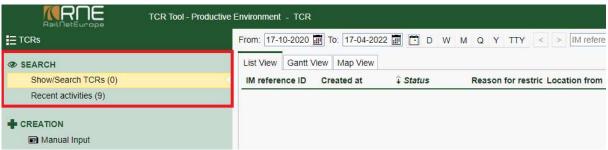

Figure 3 -Search group of functionalities

In general, TCRs can be displayed in two separate ways. Using specific overview types to give the user a comprehensive summary of TCRs, and a detail view allowing for capturing all relevant TCR data.

For displaying TCRs in an overview, the following three different presentation types are provided:

- List view
- Gantt view
- Map view

All three views have a common search form, that appears by clicking the "Show/Search TCRs" function and the results of a search are presented in the result pane. This means changing between these three views, the search results will be the same, even if the presentation is different.

The detail view for a TCR can be retrieved out of every overview type. The visibility of TCRs depends on the visibility permission of the user's role (*Administration*).

The "Recent activities" function is used to search TCRs which were created or edited recently.

# 1.2.1. Show/Search TCRs

"Show/Search TCRs" is the first page that is presented after the successful login in the tool. Using this functionality, users can define various filtering options to search for specific TCRs and present them in three different views: **List view**, **Gantt view** and **Map view**.

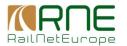

There are four different filtering options (marked in the image with rectangles):

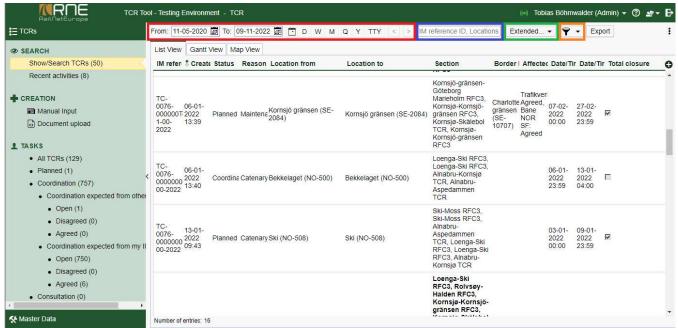

Figure 4 - The search filters

#### Filtering by date

Date filtering is presented on the top of the page of each view (List, Gantt, Map) and will be used to search the TCRs per specific date or validity period (presented in the red rectangle). Users can use this filter to make the first basic search for the TCRs.

By default, a period of 6 months is selected starting from the current date. For fast data entry and searching of specific periods, the following "Time" buttons can be used:

- "D" one day
- "W" one week
- "M" one month
- "Q" one quarter
- "Y" one year
- "TTY"- a timetable year (selectable via a dropdown menu)
- "<" a previous period (related to the "from" and "to" values)
- ">" a previous period (related to the "from" and "to" values)

Clicking on these buttons, will change the "from" and "to" values accordingly, by calculating from the selected "from" date (e.g. if the selected date is 13<sup>th</sup> June 2022, clicking at the "d" button will present the 13<sup>th</sup> in the "from" and "to" fields, or by clicking the "w" a period from 13.06.2022-19.06.2022 will be selected, etc).

Two additional buttons are used to select a previous ("<") or next (">") period relative to the selected period. These two buttons are only effective if the period ("from" and "to" values) is automatically filled by clicking one of the "Time" buttons. In the case of manual change of one of these values, these two buttons will be disabled.

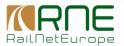

#### Explanation of the other attributes:

| ID       | Item | Description                                                                                                    |
|----------|------|----------------------------------------------------------------------------------------------------|
| 1        | Time | The following buttons can be used to automatically enter a valid date "from"                                                                                                    |
|          |      | and "to" for the period to be searched for TCRs:                                                                                                    |
|          |      | Reset the entered values (period) to the default period starting with the current date                                                                                                    |
|          |      | D A single day based on the current "from" date                                                                                                    |
|          |      | W A weekly period starting with a current date                                                                                                    |
|          |      | M A monthly period starting with a current date                                                                                                    |
|          |      | Q A quarterly period starting with a current date                                                                                                    |
|          |      | Y A yearly period starting with the current date                                                                                                    |
|          |      | A dropdown menu to select a timetable year                                                                                                    |
|          |      | A previous period of the currently selected period in the "from" and "to" fields. The button is available only if the values are set automatically by the buttons above. In any manual modification of the values, the button will be disabled.                                                                                                    |
|          |      | A next period of the currently selected period in the "from" and "to" fields. The button is available only if the values are set automatically by the buttons above. In any manual modification of the values, the button will be disabled.                                                                                                    |
| <u> </u> |      | Definition of the search period:                                                                                                    |
|          |      | From: 02-07-2020 To: 02-07-2020                                                                                                    |
|          |      | The search period can be filled in automatically using the buttons for setting the values or manually by entering values using the keyboard. By default, the date period is set to 6 months (starting from the current date) and time is set to 24 hours (a whole day). That means the TCRs for the following 6 months are presented in the result pane. Each TCR that exists in the specified period will be displayed. |

# **Extended filtering**

The extended filtering is used in combination with "Filtering by date" to filter the TCRs by additional parameters. Any combination of these additional parameters is acceptable. That means that the filter parameters defined in the "filter by date" will be used together with these additional parameters defined in the "Extended filter" form.

The extended filtering form is opened by clicking the "Extended..." button (marked in the green rectangle). The search form with additional parameters is presented as shown below:

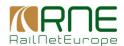

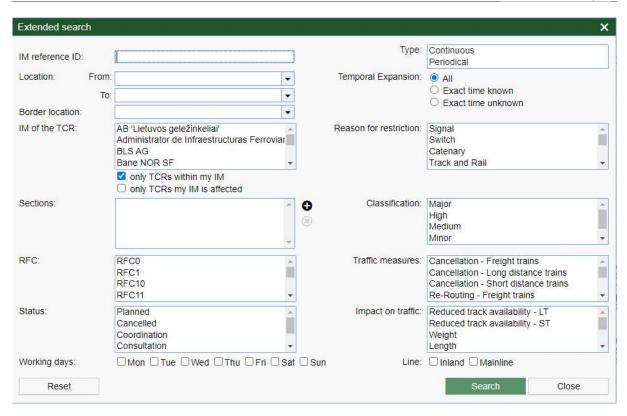

Figure 5 - Extended search parameters

Users can define any combination of the parameters explained in the table as follows:

| ID                        | Item               | Description                                                                                                    |                                                                                          |  |
|---------------------------|--------------------|----------------------------------------------------------------------------------------------------|------------------------------------------------------------------------------------------|--|
| 1                         | IM reference ID    | Search for specific core value of the TCRID. In the most cases, the core value is the national ID for TCR provided by IM.                                                                                                    |                                                                                          |  |
| 2                         | Туре               | Search TCRs by types:                                                                                                    |                                                                                          |  |
|                           |                    | - Continuous<br>- Periodical                                                                                                    |                                                                                          |  |
| 3                         | Location:          | It is possible to search for                                                                                                    | or the TCRs that are created between the selected                                        |  |
|                           | From               | locations or touches one                                                                                                    | of the locations.                                                                        |  |
|                           | То                 | From and To locations c                                                                                                    | ould be selected.                                                                        |  |
| 4                         | Temporal expansion | Using the temporal expansion option, it is possible to define what kind of TCRs will be searched in a sense of defined time.                                                                                                    |                                                                                          |  |
| The possible options are: |                    | The possible options are                                                                                                    |                                                                                          |  |
|                           |                    | All                                                                                                    | All TCRs will be searched, doesn't matter if the date and time is exactly defined or not |  |
|                           |                    |                                                                                                    | Only TCRs <b>with</b> an exactly defined time will be searched and presented             |  |
| Exact time unknown Or     |                    | Exact time unknown                                                                                                    | Only TCRs <b>without</b> an exactly defined time will be searched and presented          |  |
|                           |                    | It is important to highlight that the period that applies to the expansion is the same that is defined in the "Time" section (defined by fields "from" and "to"). In the case of unknown exact time TCRs, the date and time in each TCR are calculated and compared with a period def search section. |                                                                                          |  |

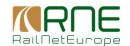

| 5  | Border Location        | Lists all locations that are marked as being border locations and filters for                                                                             |  |
|----|------------------------|----------------------------------------------------------------------------------------------------|--|
|    | IM of the TOD          | all TCRs that include selected locations.                                                                                                    |  |
| 6  | IM of the TCR          | Searching the TCRs that affects a specific IM. More IMs can be selected                                                                                   |  |
| 7  | Visibility             | Using the visibility option, it is possible to search for TCRs created by the user's IM or TCRs in which the user's IM is involved. The "only TCRs within |  |
|    |                        | my IM" is selected by default.                                                                                                    |  |
|    |                        | iny iivi is selected by deladit.                                                                                                    |  |
|    |                        | Only TCDs within my IM                                                                                                    |  |
|    |                        | only TCRs within my IM                                                                                                    |  |
|    |                        | only TCRs my IM is affected                                                                                                    |  |
| 8  | Reason for restriction | Searching TCRs by the reason for the restriction. The values are:                                                                                         |  |
|    |                        | - Signal<br>- Switch                                                                                                    |  |
|    |                        | - Switch<br>- Catenary                                                                                                    |  |
|    |                        | - Track and Rail                                                                                                    |  |
|    |                        | - Tunnel                                                                                                    |  |
|    |                        | - Bridge                                                                                                    |  |
|    |                        | - Miscellaneous                                                                                                    |  |
|    |                        | - Maintenance                                                                                                    |  |
|    |                        | - Other                                                                                                    |  |
| 9  | Sections               | A user can add a section/s, to filter all TCRs that are created on the entered                                                                            |  |
|    |                        | sections                                                                                                    |  |
| 10 | Classification         | Searching TCRs by the classification. The values are:                                                                                                    |  |
|    |                        | - Major                                                                                                    |  |
|    |                        | - High                                                                                                    |  |
|    |                        | - Medium<br>- Minor                                                                                                    |  |
|    |                        | - Unclassified                                                                                                    |  |
| 11 | RFC                    | The RFCs that are involved or affected by TCRs. It is possible to select                                                                                  |  |
|    |                        | more RFC items.                                                                                                    |  |
| 12 | Traffic measures       | Search TCRs by one of the traffic measures. The values are:                                                                                               |  |
|    |                        | - Cancellation – Freight trains                                                                                                    |  |
|    |                        | - Cancellation – Long distance trains                                                                                                    |  |
|    |                        | - Cancellation – Short distance trains                                                                                                    |  |
|    |                        | - Re-Routing – Freight trains                                                                                                    |  |
|    |                        | <ul> <li>Re-Routing – Long distance trains</li> <li>Re-Routing – Short distance trains</li> </ul>                                                         |  |
|    |                        | - Train/Bus replacement – Freight trains                                                                                                    |  |
|    |                        | - Train/Bus replacement – Long distance trains                                                                                                    |  |
|    |                        | - Train/Bus replacement – Short distance trains                                                                                                    |  |
|    |                        | - Estimated delays – Freight trains                                                                                                    |  |
|    |                        | - Estimated delays – Long distance trains                                                                                                    |  |
|    |                        | - Estimated delays – Short distance trains                                                                                                    |  |
| 13 | Status                 | Search TCR by one of the statuses. The values are:                                                                                                    |  |
|    |                        | - Planned                                                                                                    |  |
|    |                        | - Cancelled<br>- Coordination                                                                                                    |  |
|    |                        | - Consultation                                                                                                    |  |
|    |                        | - Publication                                                                                                    |  |
| 14 | Impact on traffic      | Search TCRs by their impact on traffic. One or more items can be selected.                                                                                |  |
|    | impact on a amo        | The values are:                                                                                                    |  |
|    |                        | - Reduced track availability – LT                                                                                                    |  |
|    |                        | - Reduced track availability – ST                                                                                                    |  |
|    |                        | - Weight                                                                                                    |  |
|    |                        | - Length                                                                                                    |  |
|    |                        | - Profile                                                                                                    |  |
|    |                        | - Total closure                                                                                                    |  |
|    |                        | - Speed restriction                                                                                                    |  |
| 15 | Working Days           | - No catenary                                                                                                    |  |
| 15 | Working Days           | Shows only TCRs that are active on one of the selected days                                                                                               |  |

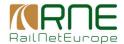

| 16 | Line | Search TCRs whose lines are marked as: |
|----|------|----------------------------------------|
|    |      | - Inland                               |
|    |      | - Mainland                             |

After clicking the "Search" button, the tool starts with searching all TCRs that satisfy the entered search parameters, including the dates defined in the top of the page.

The "Reset" button resets the entered values of all extended search fields.

The "Close" button quits entering the search parameters and closes the search form.

NOTE: To select more than one value in the field, a user can use the control (CTRL) key on their keyboard while selecting.

#### Results filtering

After filtering from the previous searches is done, the list of the TCRs that satisfied the entered parameters is returned. Depending on the number of the TCRs imported in the tool and also on the defined filters, a bigger or smaller number of records will be returned.

In some cases it is not easy to find a specific TCRs in the list. To avoid this situation and make it easier to find an individual record, the filter of the results could be used (marked in the blue rectangle).

Using this filter, the results can be filtered by the following parameters:

- IM reference ID
- Location from
- Location to

The entered value in this search field does not have to be exact. The entered value can contain a part or the whole value of the TCR presented on the screen. Any part of the value of these two parameters could be added to filter the results. All three columns will be searched with the entered value and the result will present the records in which at least one of the columns contain the entered value.

Example: In case that our search returned the list of 49 records as presented on the image below:

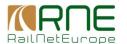

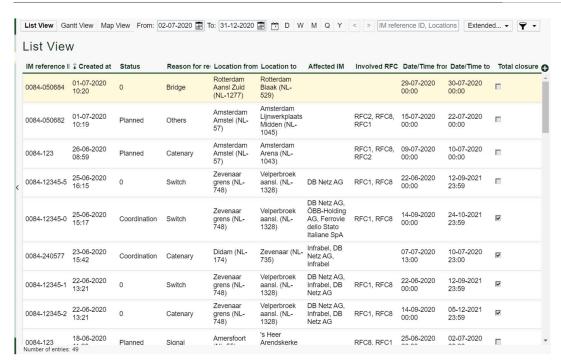

Now we would like to find all records which "Location from" is equal to "Amsterdam". In this case in the results filtering field this value should be added. It searches these two columns for the entered value:

Amsterdam

After pressing the enter, the presented list of the records will be further reduced and will present only the records that fulfils this additional filter as well.

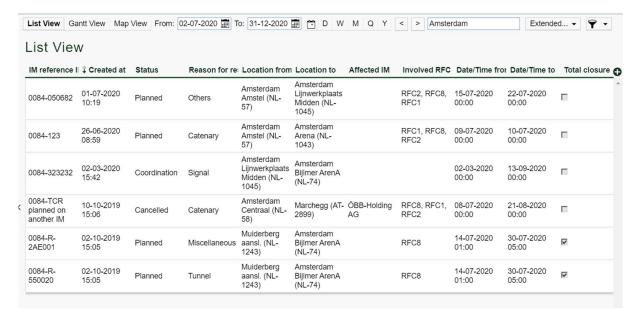

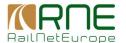

#### Saving filters

Users can define and save applied filters to avoid having to fill in the parameters each time they access the TCR Tool. This can be done by using the "Save filter" button (marked with an orange circle).

To save the filters, the user must do the following steps:

- 1. Set up one or more parameters for the filter (using the parameters related to the dates and extended parameters explained above)
- 2. Save the filter by clicking the filter icon

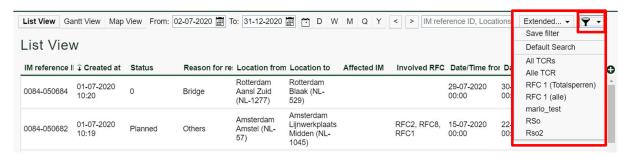

3. Select the "Save filter" option

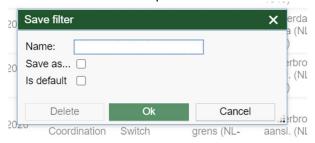

- 4. In the "Save filter" form enter the name of the filter and define if this filter will be used as default or not.
- 5. Press the "OK" button to finish the saving

User can define more filters.

The default filter can be only one and this will be applied immediately after entering in the tool. The other filters can be selecting by clicking the filter icon and select the filter name that we want to apply.

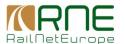

#### Data export

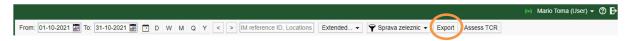

The results returned by the search and presented in the table in the content section can be exported to an Excel or XML structure.

By clicking the "Export" button, a new popup window with data export possibilities will be presented.

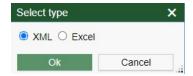

After selecting the desired type for export and by clicking the "Ok" button, the tool will start exporting and create a file on your system. The file will be stored in "Downloads" folder on your computer by default.

It is important to highlight that data is exported in the same structure that is used for TCR import.

#### Assess TCR

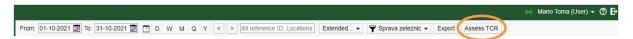

The "Assess TCR" button allows TCR coordination. By selecting a TCR of another company that we want to coordinate with (where we are involved) and pressing the assess button, the chosen TCR will be marked in blue. In addition, the TCRs of our own company that are planned in the same period (completely or partially) will be presented, as shown in the image below.

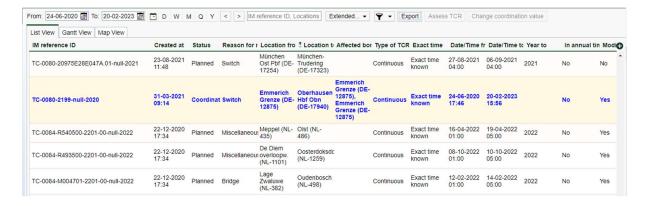

The IM who coordinates TCR, will see all its own TCRs planned in the same period of time, including TCRs from neighbouring companies. With this information it should be easier to make an approval decision.

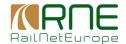

#### 1.2.2. Recent activities

The "Recent activities" tab is used to search for specific activities done on TCRs.

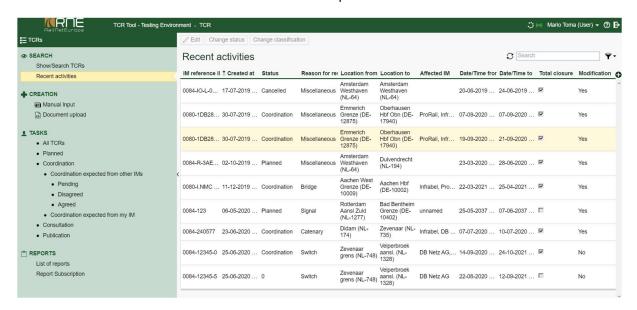

Users are able to filter TCR activities by columns:

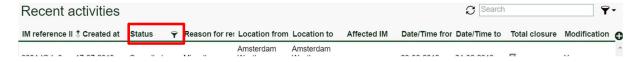

On move the mouse pointer over the column name (e.g. "Status") a small filter icon is presented. By clicking this icon, the popup filter for the column is presented.

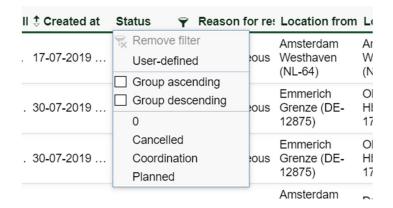

Using this popup filter, it is possible to select the exact values or define a "User-defined" filter to search the records per selected column. It is possible to filter the records by defining filters on more than one column.

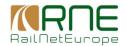

#### 1.2.3. **List view**

The "List view" displays the list of TCRs in a table form with the most used attributes displayed. Users can show/hide the additional attributes by their needs.

"List view" can be presented by clicking on "Show/Search TCRs". The first view that is presented is the "List view" with a list of all TCRs.

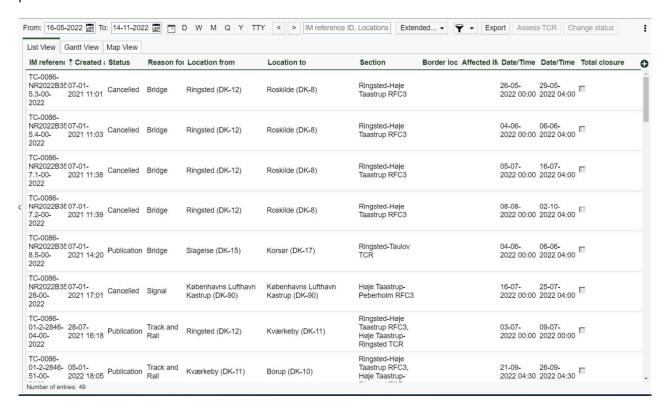

The "List view" has the following attributes that are presented by default:

- IM reference ID ID that IM is using in their national tool (could be used for the automatic synchronization between national and central tool)
- Created at
- Status
- Reason for restriction
- Location from
- Location to
- Section
- Border location
- Affected IM IM that is affected by the TCRs
- Date/Time from
- Date/Time to
- Total closure

In any case, it is possible to add additional attributes to the view or to hide attributes already displayed. To do that, the user has to click the "Column picker" button ("+" button) and select or deselect attributes.

The selected attributes will be shown/hidden from the list.

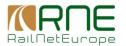

Additionally, by clicking the column header (column name), the list results will be sorted by the ascending/descending order of the selected column.

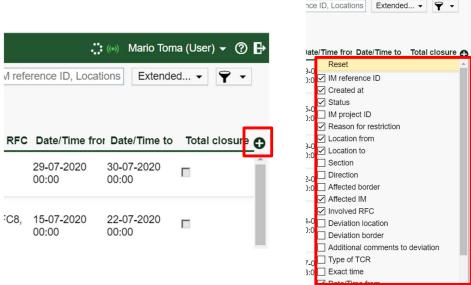

Figure 6 - Column picker and a list of all attributes that describe TCR

Note: This view might lead to a confusingly large number of small columns. Depending on the screen resolution used, this view may be unclear.

#### 1.2.4. Gantt view

The Gantt-chart is used to represent the temporal expansion of TCRs. The same searching parameters apply to the Gantt View as on the List View (check topic 1.2 "Search").

TCRs which match the search criteria are shown in a list. The Gantt-chart window is divided into two sections:

- Data section
  - TCRs in the Gantt-chart are shown considering the affected border, defined for each border crossing and agreed among IMs as a border for TCR coordination. Planned TCRs that affect one border point are grouped per IMs and lines.
  - The TCRs that are created on the sections that don't affect any border points are presented under the "Unspecified" border point.
- Graphical section
  - The header of x-axis shows the timeline of the selected time period (date from, date to). TCRs are displayed on the x-axis and represented with a horizontal bar, whose length is proportional to its temporal expansion. The left end marks the beginning of the TCR and the right end marks the completion date. Furthermore, specific colour-coding for the impacts on

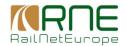

the traffic is applied to the TCRs allowing the user for getting a quick reading of the work priority:

- Total closure → red
- Reduced track availability/ LT → yellow
- Reduced track availability/ST → yellow
- Speed restriction → vellow
- Profile → yellow
- Weight → yellow
- Diesel only → yellow
- In addition to this color-coding, the Gantt-chart distinguishes between the different TCR types. Continuous TCRs are displayed with **full bars**, periodical (continuous) TCRs are crosshatched.

#### General functionality of the Gantt-chart

By default, all TCRs within one affected border point are comprised of one single TCR item and shown in the Gantt. Data is further presented considering the IM names and name of lines on which are they created. The data shown in the data section is reduced to the line information and the date from/date to information of the TCRs (chronologically derived from the first and last TCR in this section).

The TCR bar shows a compressed view of all contained TCRs. By expanding the compressed view, all TCRs within the respective section are displayed in ascending order based on their temporal occurrence presenting the affected segments by the TCR, the time span, the type of the TCR as well as the issuing IM of the TCR. Also, each TCR within the section is displayed in one row, allowing the user for determining TCRs, which run sequentially (periodical), in parallel to each other or overlapping. Basic TCR information (IM reference ID, the reason for the restriction, the location from/to direction and traffic measures) can be retrieved by hovering over the bar of the respective item. Clicking on the TCR item in the data section or on the respective bar opens the detail view of the selected TCR.

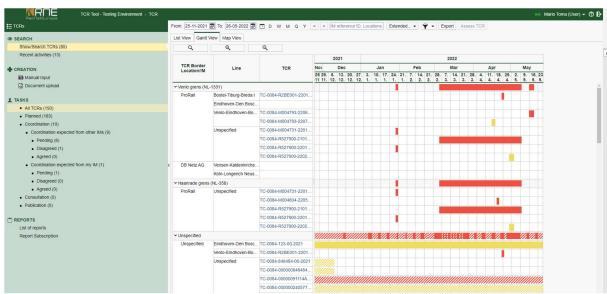

Figure 7 - Gantt View

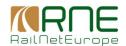

# 1.2.5. Map view

The GIS map can be opened by pressing the button "Map View" (red marked). The map opens in the same window.

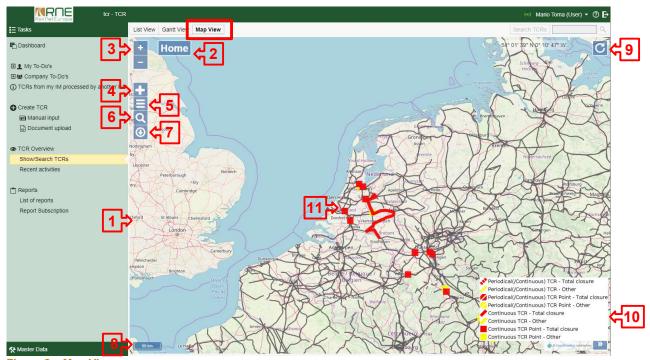

Figure 8 – Map View

With the map view, the TCR Tool provides the functionality to gather information of TCRs in their geographical context.

| ID                                                                  | Item                                                                                                    | Description                                                                                                  |  |  |
|---------------------------------------------------------------------|----------------------------------------------------------------------------------------------------|----------------------------------------------------------------------------------------------------|--|--|
| 1                                                                   | 1 Map picture section The picture section of the map (used maps are the license free OpenStreetMap and OpenRa |                                                                                                    |  |  |
|                                                                     |                                                                                                    | the users to gather graphical information of the RNE network and TCRs. The details shown on the map are      |  |  |
|                                                                     |                                                                                                    | depending on the following parameters:                                                                       |  |  |
|                                                                     |                                                                                                    | - Zoom level                                                                                                 |  |  |
|                                                                     |                                                                                                    | - Enabled/Disabled layers                                                                                    |  |  |
|                                                                     |                                                                                                    | - Set transparency                                                                                           |  |  |
|                                                                     |                                                                                                    | Basic TCR information (IM reference ID, the reason for the restriction, the location from/to, section and    |  |  |
|                                                                     |                                                                                                    | direction) can be retrieved by hovering over a TCR in the map. Clicking on a TCR in the map opens the detail |  |  |
|                                                                     |                                                                                                    | view of the respective TCR.                                                                                  |  |  |
| 2                                                                   | Autofocus                                                                                                    | Upon opening the GIS-map, the system automatically focuses the picture section on the country of the         |  |  |
|                                                                     |                                                                                                    | logged in user. By clicking on this button, the system re-focusses the picture section to this default view. |  |  |
| 3 Zoom in/Zoom out Offers a zoom in/zoom out function. Depending of |                                                                                                    | Offers a zoom in/zoom out function. Depending on the zoom level, the GIS-viewer shows more or fewer          |  |  |
|                                                                     | slider                                                                                                    | details in regard to the sections, segments, locations and labels for the locations.                         |  |  |
| 4                                                                   | Adding/Removing                                                                                               | This button allows adding/removing various layers including                                                  |  |  |
|                                                                     | layers                                                                                                    | - Segments                                                                                                   |  |  |
|                                                                     |                                                                                                    | - Sections                                                                                                   |  |  |
|                                                                     |                                                                                                    | - TCR layer (displaying TCRs)                                                                                |  |  |
|                                                                     |                                                                                                    | - RFC layers (each RFC can be displayed separately)                                                          |  |  |

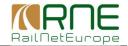

| 5 Set layer Allows to individually set the transparency for each layer in ord                               |                                                                                                    | Allows to individually set the transparency for each layer in order to highlight specific layer information. This |  |
|----------------------------------------------------------------------------------------------------|----------------------------------------------------------------------------------------------------|----------------------------------------------------------------------------------------------------|--|
| transparency function works in combination with adding and removing layers. For instance,                   |                                                                                                    | function works in combination with adding and removing layers. For instance, the user is able to display all      |  |
| RFCs, but set the transparency for each RFC separately for contrast purposes.                               |                                                                                                    | RFCs, but set the transparency for each RFC separately for contrast purposes.                                     |  |
| 6                                                                                                    | Search function                                                                                          | Present TCRs on the map based on respective search criteria                                                       |  |
| 7 Export picture Provides the functionality to save the current picture section as an image in the .png for |                                                                                                    | Provides the functionality to save the current picture section as an image in the .png format based on the        |  |
|                                                                                                    |                                                                                                    | current settings (zoom level, enabled/disabled layers, layer transparency) to the file system.                    |  |
| 8                                                                                                    | Scale information                                                                                        | tion Provides a scale information in meter based on the current zoom level.                                       |  |
| 9                                                                                                    | Rotate map By clicking on this button, the user is able to rotate the map by inserting a rotation angle. |                                                                                                    |  |
| 10                                                                                                    | Attributions                                                                                             | Displays map related copyright information.                                                                       |  |
| 11                                                                                                    | TCRs presentation                                                                                        | Presentation of TCRs on the map.                                                                                  |  |

Table 1 Description of the GIS-viewer functionality

#### 1.2.5.1. Drawing the geometry of the GIS objects in the TCR tool

The geometry of locations, segments and sections for each RFC is defined by the imported datasets from CRD, respective the entities location, segment, section. Multiple layers can be displayed at the same time to display the entire topology. The following picture illustrates how locations, segments and sections are interpreted to draw the GIS object geometry:

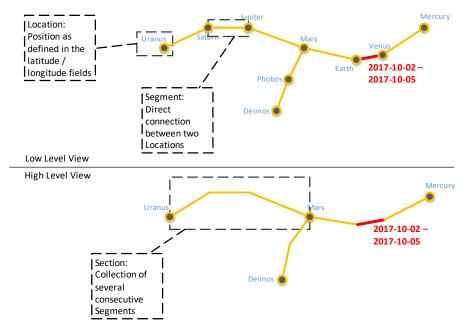

Figure 9 - Master data interpretation for drawing the GIS geometry

TCRs in the GIS-view are colour-coded based on the different reasons for restriction according to the RNE Guidelines for Coordination including the information in regard to the temporal expansion. Furthermore, the type of TCR (continuous, periodical, periodical continuous) is distinguished where each line for the types are displayed differently:

- · Continuous TCR: solid line
- Periodical TCR: dotted line

Depending on the zoom level, the GIS viewer shows more or fewer details, as illustrated above. Locations are labelled by the location name. TCRs are illustrated in the map by colouring the affected segment(s) different than the other segments and are labelled by the start and end date of the TCR.

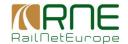

#### 1.3. Creation

The second group of functions is related to the creation and importing possibilities of the TCR Tool.

In this group two functions can be chosen:

- Manual input
- Document upload

# 1.3.1. Manual input

A new TCR can be either created directly via a form in the TCR tool or by selecting an MS Excel file in xlsx-format from the user's local file system or via a .xml interface.

Note: that the system automatically detects parallel TCRs based on the time span and section of conflicting TCRs.

For creating a TCR via the from:

- 1. Select the "Manual input" of a TCR opens a standardized form. This form guides the user through the creation process of a new TCR and is divided into various sections for different types of business data as shown in the figure below. Mandatory fields are displayed bold.
- 2. When clicking on "*Insert*" the form is validated. Mandatory fields, which are not filled in, are highlighted with a red font colour upon submitting the form.
- 3. If all mandatory fields are filled the TCR is created and, depending on the defined status, put in the list that corresponds to the defined status under the "Tasks" group of functions

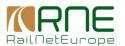

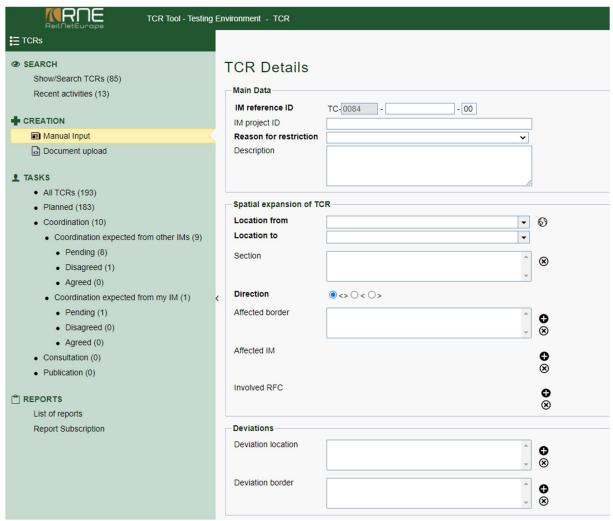

Figure 10 - Standardized form for manually inserting TCRs

#### TCR main data

This section provides main information about the TCR including a unique identifier, the reason for restriction and an optional description.

| Field name      | Description                                                                                                    | Free Editing / Data Validation | Mandatory |
|-----------------|----------------------------------------------------------------------------------------------------|--------------------------------|-----------|
| IM reference ID | Considers CompositeIdentifier ID that contains the following information:  • ObjectType = TC (for the TCRs) – this is fixed  • Company = UIC code 920-14 for the respective IM in a read-only field  • Core = it is a main part of identifier and is determent by the company that creates it (mostly, it is TCR ID from the national tool)  • Variant = "00" by default (can contain integer values from 00 to 99). It is part of ID. |                                | Yes       |

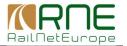

|                        | Timetable year = value calculated by the tool. It is start year from the validity period of the TCR.                                                                                                    |                                          |     |
|------------------------|----------------------------------------------------------------------------------------------------|------------------------------------------|-----|
| IM project ID          | References to the project ID of the TCR issuing IM.                                                                                                    | Free text, no validation                 | No  |
| Reason for restriction | Gives an indication about the works regarding the TCR. Hovering over the question mark icon next to the label shows the following description:  *) mainly for rebuilding of stations or new infrastructure  **) e.g. works on platforms, walls, noise protection walls, special installations, etc. | One of the given values can be selected. | Yes |
| Description            | Brief description of the TCR.                                                                                                    | Free text, no validation                 | No  |

Table 2 Field definitions for the TCR main data

# **Spatial expansion of the TCR**

The content of this section governs the spatial expansion in terms of the affected location/s, section, direction, affected border and affected IM.

| Field name    | Description                                                                                                    | Free Editing / Data<br>Validation         | Mandatory |
|---------------|----------------------------------------------------------------------------------------------------|-------------------------------------------|-----------|
| Location from | Defines the beginning location of the TCR. Only locations associated with the country of the issuing IM are displayed. The globe button opens the GIS-map, allowing the user to select a location by clicking on it. The respective location value is automatically filled into the form field. If the data of the current TCR causes a conflict with another TCR regarding this field, an exclamation mark icon is displayed. By clicking on the exclamation mark, a pop-up shows the details (Date/Time from/to, Location from/to, Type of TCR) of the TCR which causes conflicts. Independent of the conflict, the TCR can still be inserted. | One of the given values must be selected. | Yes       |
| Location to   | Defines the ending location of the TCR. Only locations associated with the country of the issuing IM are displayed. The globe button opens the GIS-map allowing the user for selecting a location by clicking on it. The respective location value is automatically filled into the form field. If the data of the current TCR causes a conflict with another TCR regarding this field, an exclamation mark icon is displayed. By clicking on the exclamation mark, a pop-up shows the details (Date/Time from/to, Location from/to, Type of TCR) of the TCR which causes conflicts. Independent of the conflict, the TCR can still be inserted. | One of the given values must be selected. | Yes       |
| Section       | Defines the section, within which the TCR occurs. This information is automatically derived from the chosen <i>Location from/Location to</i> value. If more than one section is derived, the user must select at least one of the options but is also able to select multiple section items.                                                                                                    | -                                         | No        |

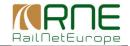

| Direction       | Defines, which direction of the section is affected by the TCR     | One of the given values | Yes |
|-----------------|--------------------------------------------------------------------|-------------------------|-----|
|                 | (bi-directional, direction towards starting point of the location, | must be selected        |     |
|                 | direction towards end point of the location).                      |                         |     |
| Affected border | If the selected Location from or Location to entity is defined     | One of the given values | No  |
|                 | as a border station, the value for the Affected border is          | can be selected         |     |
|                 | automatically filled in and the harmonisation process is           |                         |     |
|                 | triggered.                                                         |                         |     |
| Affected IM     | If the selected Location from or Location to entity is defined     | -                       | No  |
|                 | as a border station, the value for the Affected IM is              |                         |     |
|                 | automatically filled in and the harmonisation process is           |                         |     |
|                 | triggered.                                                         |                         |     |
| Involved RFC    | Sections are mapped to RFCs. This information is derived           | -                       | No  |
|                 | from the automatically set Section value and automatically         |                         |     |
|                 | filled in by the system.                                           |                         |     |

Table 3 Field definitions for the spatial expansion of the TCR

# **Deviations**

In the case of need to define the deviation routes and borders, as alternative routes, this section should be used.

| Field name          | Description                                                                                                    | Free Editing / Data Validation          | Mandatory |
|---------------------|----------------------------------------------------------------------------------------------------|-----------------------------------------|-----------|
| Deviation location  | Defines a location within the own network, where the rail traffic shall be re-routed. Clicking on the plus-icon ("+") adds an additional combo box to select another instance for a deviation location.                                        | One of the given values can be selected |           |
| Deviation<br>border | Defines a border, where the rail traffic shall be re-routed.  Clicking on the plus-icon ("+") adds an additional combo box to select another instance for a deviation border. Selecting a Deviation border triggers the harmonisation process. | One of the given values can be selected | No        |

# Temporal expansion of the TCR

Time-based data and the temporal behaviour of the TCR are added in this section. A button to reset the temporal expansion of the TCR is displayed allowing clearing all entries in this section in order to make adaptions.

| Field name  | Description                                                                                                    | Free Editing / Data<br>Validation          | Mandatory             |
|-------------|----------------------------------------------------------------------------------------------------|--------------------------------------------|-----------------------|
| Type of TCR | Defines the temporal expansion of the TCR. See paragraphs below this table for further information regarding the different types of temporal expansions of a TCR. If the data of the current TCR causes a conflict with another TCR regarding this field, an exclamation mark icon is displayed. | One of the given values must be selected   | Yes                   |
| Time        | Defines, whether the time for the TCR is known or unknown.                                                                                                    | One of the given values must be selected   | Yes                   |
| Date from   | If the exact time of a TCR is known, a date/time range can be defined. A combo box allows selecting the <i>Date to</i> value                                                                                                    | The selected value must have a valid date. | Conditional mandatory |

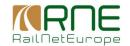

|                 |                                                                                                    | Incorrect information is highlighted.                                            |                       |
|-----------------|----------------------------------------------------------------------------------------------------|----------------------------------------------------------------------------------|-----------------------|
| Time from       | If the exact time of a TCR is known, a date/time range can be defined. A combo box allows selecting the <i>Time from</i> value.                                                                                                    | The date field must be entered and the selected value must have a valid time.    | Yes                   |
| Date to         | If the exact time of a TCR is known, the <i>Date/Time to</i> information can be defined using this date and time picker.                                                                                                    | The selected value must have a valid date. Incorrect information is highlighted. | Conditional mandatory |
| Time to         | If the exact time of a TCR is known, a date/time range can be defined. A combo box allows selecting the <i>Time to</i> value.                                                                                                    | The date field must be entered and the selected value must have a valid time.    | Yes                   |
| Year from       | If the exact time of a TCR is unknown, a year/week range can be defined. A combo box allows selecting the <i>Year from</i> value.                                                                                                    | -                                                                                | Conditional mandatory |
| Week from       | If the exact time of a TCR is unknown, a year/week range can be defined. A combo box allows selecting the <i>Week from</i> value.                                                                                                    | -                                                                                | Conditional mandatory |
| Year to         | If the exact time of a TCR is unknown, a year/week range can be defined. A combo box allows selecting the <i>Year to</i> value.                                                                                                    | -                                                                                | Conditional mandatory |
| Week to         | If the exact time of a TCR is unknown, a year/week range can be defined. A combo box allows selecting the <i>Week to</i> value.                                                                                                    | -                                                                                | Conditional mandatory |
| Working days    | Selecting either a periodic or a periodic continuous TCR allows the user to define specific working days.                                                                                                    | -                                                                                | Yes                   |
| Weekly interval | Defines the weekly interval of the planned works. E.g. 2 would mean, that the works happen every other week.                                                                                                    | -                                                                                | Yes                   |
| Duration        | Self-calculated indication of the total amount of time for the TCR.                                                                                                    | Free text, no validation                                                         | No                    |
|                 | Note: The duration field in the Excel-file is currently filled in manually and there is no particular form on how this information has to be given (e.g. 11 days, 9 d, 600 min., 270'/300', 1 week-end, etc.). Because of this circumstance, the TCR-Tool is not able to interpret and validate free text. Therefore, the duration information upon the import will be inserted without validation of the factual accuracy. However, if the information regarding the temporal expansion is changed in the TCR-Form, the system automatically computes the right duration and overwrites the imported value. |                                                                                  |                       |
|                 | For TCRs with a known exact time the duration is displayed as follows as a read only information:                                                                                                    |                                                                                  |                       |
|                 | - Continuous TCRs:<br>sum of days/hours (e.g. 15d+4h)                                                                                                    |                                                                                  |                       |

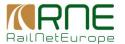

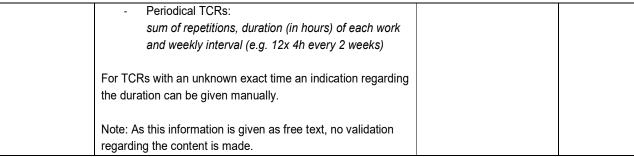

Table 4 Field definitions for the temporal expansion of the TCR

The user can choose one of the following scenarios as shown below:

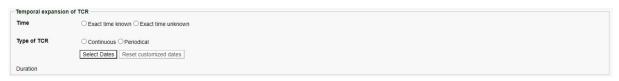

Figure 11 - Scenario selection for the temporal expansion of the TCR

Choosing one of the described scenarios provides the user a selection regarding the duration of the TCR. Depending on whether the exact time is known/unknown different options for the temporal expansion of the TCR are offered as shown in the following figures.

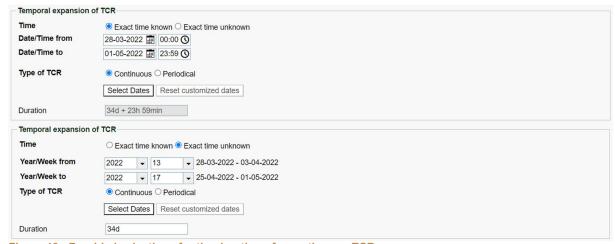

Figure 12 - Provided selections for the duration of a continuous TCR

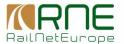

a) Exact time known - A date and time picker allow defining a specific date/time from/to timeframe using local time.

| Time           | <ul> <li>Exact time known</li></ul> |
|----------------|-------------------------------------|
| Date/Time from | 23-03-2022 📰 01:00 🔇                |
| Date/Time to   | 05-04-2022 🛅 04:00 🛇                |
| Type of TCR    | ○ Continuous ○ Periodical           |
|                | Select Dates Reset customized dates |
|                |                                     |

a) Exact time unknown - Combo boxes are displayed to limit the temporal expansion of the TCR in terms of year/week from/to.

| Time           | ○ Exac | t time | known   | <b>○</b> Ex | act time unknown        |
|----------------|--------|--------|---------|-------------|-------------------------|
| Year/Week from | 2021   | -      | 50      | -           | 13-12-2021 - 19-12-2021 |
| Year/Week to   | 2022   | -      | 14      | -           | 04-04-2022 - 10-04-2022 |
| Type of TCR    | ○ Cont | inuou  | ıs O Pe | riodica     | al                      |
|                | Select | Dates  | Res     | et cus      | stomized dates          |
| Duration       |        |        |         |             |                         |

b) Working days - Selecting a periodic TCR allows to define working days via check boxes. Hovering over the question mark icon next to the label displays a short description regarding the business logic behind this field.

| Time            | Exact time known C Exact time unknown     |
|-----------------|-------------------------------------------|
| Date/Time from  | 13-12-2021 🔚 00:00 🔇                      |
| Date/Time to    | 10-04-2022 📰 23:59 🛇                      |
| Type of TCR     | ○ Continuous   Periodical                 |
| Working days    | ☐ Mon ☐ Tue ☑ Wed ☐ Thu ☑ Fri ☐ Sat ☐ Sun |
| Weekly interval | •                                         |
|                 | Select Dates Reset customized dates       |

c) Weekly interval Selecting a periodic TCR requires the definition of the weekly interval of the planned works in a text field. Hovering over the question mark icon next to the label displays the user a short description regarding the business logic behind this field.

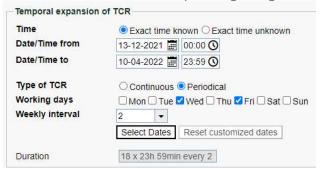

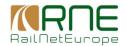

#### Operational consequences

Information regarding the consequences of the TCR on the operations is given in this section. This includes the impact on traffic, classification of impact, traffic measures, and the incorporation of traffic measures in the yearly timetable.

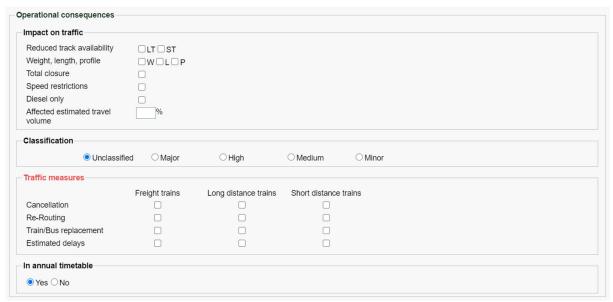

Figure 13 - Provided sections for the operational consequences

| Field name                                            | Description                                                                                                    | Free Editing /<br>Data<br>Validation                             | Mandatory |
|-------------------------------------------------------|----------------------------------------------------------------------------------------------------|------------------------------------------------------------------|-----------|
| Impact on traffic                                     | Defines the impact on the traffic triggered by the TCR. The following impacts can be defined:  - Reduced track availability  - Weight, Length, Profile  - Total closure  - Speed restrictions  - No catenary                                  | At least one of<br>the given<br>values must<br>be selected.      | Yes       |
|                                                       | For the associated labels of checkboxes descriptions are displayed, when hovering over the respective label.                                                                                                    |                                                                  |           |
| Impact on traffic  - Affected estimated travel volume | As part of the impacts on traffic, an estimation regarding affected travel volume as a percentage value can be defined. This field is only used for the manual creation of TCRs and does not affect the import of TCRs from external sources. | Only positive numbers are accepted. Three characters as maximum. | No        |
| Classification                                        | Classifies the impact of the TCR. By default, <i>Major</i> is selected. Hovering over the question mark icon next to the label shows the following description:                                                                               | -                                                                | Yes       |

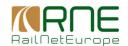

|                                                  |                                                                                                    | 1                                                                                                    | T . |
|--------------------------------------------------|----------------------------------------------------------------------------------------------------|----------------------------------------------------------------------------------------------------|-----|
|                                                  | Major: >30 days and >50% impact on the estimated traffic                                                                                                    |                                                                                                    |     |
|                                                  | High: >7 days and >30% impact on the estimated traffic                                                                                                    |                                                                                                    |     |
|                                                  | Medium: ≤7 days and >50% impact on the estimated traffic                                                                                                    |                                                                                                    |     |
|                                                  | Minor: ≤7 days and >10% impact on the estimated traffic                                                                                                    |                                                                                                    |     |
|                                                  | Annex VII: The infrastructure manager may apply more stringent thresholds.                                                                                                    |                                                                                                    |     |
|                                                  | The values for Major/High/Medium/Minor have specified due dates, which can be managed by the administrator. The following due dates are used (referring to the beginning date of the TCR, not the end date):  - TCR data editable - Due date for response - Due date for a TCR to be implicitly accepted                                                                                                    |                                                                                                    |     |
|                                                  | By default, the following time values are defined in the TCR-Tool (Major/High/Medium/Minor):  - TCR data editable  → x-24/x-24/x-13.5/x-6.5  - Due date for response  → x-18/x-13.5/x-13.5/x-6.5                                                                                                    |                                                                                                    |     |
|                                                  | - Due date for a TCR to be implicitly accepted  → x-17/x-12/x-4                                                                                                    |                                                                                                    |     |
| Traffic<br>measures                              | Indication of traffic measures taken regarding the TCR.  It has been agreed that the column Regional trains will be included in the data model but be set temporarily invisible. Furthermore, the label will be renamed to Commuter trains. Also, the import of TCRs using external sources only takes freight traffic into account. Passenger train related traffic measures are only defined when TCRs are created using the TCR form. Since the traffic measure "Others" is a too generic phrase with no provided additional information, this field will not be included in the form. | At least one of<br>the given<br>values must<br>be selected.                                          | Yes |
| Traffic<br>measures –<br>Estimated<br>delays     | As part of the traffic measures, an extra option to give an indication about the estimated delays for the different train types is available.                                                                                                    | -                                                                                                    | No  |
| Traffic<br>measures –<br>Define delay<br>minutes | A text field to define delay minutes for the train type will be enabled once the respective checkbox <i>Estimated delays</i> for a train type has been ticked.                                                                                                    | Only positive integers are accepted.                                                                 | No  |
| Traffic measures – Define capacity to use        | As part of the traffic measures, an extra capacity indicator option is available. It allows the user to enter how the remaining capacity should be allocated to the different transportation modes. It has been agreed that this capacity usage indicator will be included in the data model but be set temporarily invisible.                                                                                                    | The total percentage for the capacity to be used is limited with 100%. If this value is exceeded the | No  |

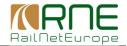

|               |                                                                     | field label will |             |
|---------------|---------------------------------------------------------------------|------------------|-------------|
|               |                                                                     | be highlighted.  |             |
| Additional    | Gives an addition to the deviation selection. Field will be enabled | Free text, no    | No          |
| comments to   | once Deviation location or Deviation border has been selected.      | validation       |             |
| deviation     |                                                                     |                  |             |
| International | Gives an additional information regarding the international         | Free text, no    | No          |
| coordination  | coordination. Field will be enabled once the international          | validation       |             |
|               | harmonisation process has been triggered.                           |                  |             |
| In annual     | Selection whether the TCR has been incorporated in the annual       | -                | No          |
| timetable     | timetable                                                           |                  |             |
| Indication of | Gives an indication when the timetable shall be adapted. Field will | Selected value   | Conditional |
| timetable     | be enabled once "No" has been selected for the field In annual      | must have a      | mandatory   |
| adaption      | timetable.                                                          | valid date.      |             |
|               |                                                                     | Incorrect        |             |
|               |                                                                     | information is   |             |
|               |                                                                     | highlighted.     |             |

Table 5 Field definitions for operational consequences

#### **TCR Status bar**

In the TCR status bar, it is possible to define the status, publication and the promotion process that will be applied.

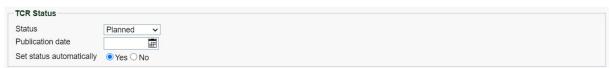

Figure 14 - Provided sections TCR status and the publication date

| Field name       | Description                                                         | Free Editing / | Mandatory |
|------------------|---------------------------------------------------------------------|----------------|-----------|
|                  |                                                                     | Data           |           |
|                  |                                                                     | Validation     |           |
| Status           | Defines the current status of the TCR                               | One of the     | Yes       |
|                  |                                                                     | given values   |           |
|                  |                                                                     | must be        |           |
|                  |                                                                     | selected.      |           |
| Publication date | The date of the TCR publication                                     | Date           | Yes       |
| Set status       | It defines if the automatic promotion process of the TCR to the     | By default     | Yes       |
| automatically    | publication will be applied or this promotion will be done manually | "yes"          |           |

# Via GIS map (as part of the creation process of a TCR)

When a user creates or modifies a TCR, the TCR form allows for the fields "Location from" and "Location to" to select a location in the GIS viewer. There are globe-buttons (red marked 1 in the following figure) next to the mentioned input fields. Once the user clicks the button, the GIS viewer opens and shows the topology. The map is focused on the country of the logged-on user (e.g. Netherland) but does not show any existing TCR's.

By clicking on one of the locations shown on the map, the selected name of the location appears in the pop-up window and is presented as start or end point depends on clicking the

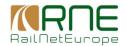

"Start" or "End" button in the pop-up window (red marked 2 in the following figure). The chosen locations are set in the corresponding field in the TCR form. The "Close" button is used to close the pop-up window on the map.

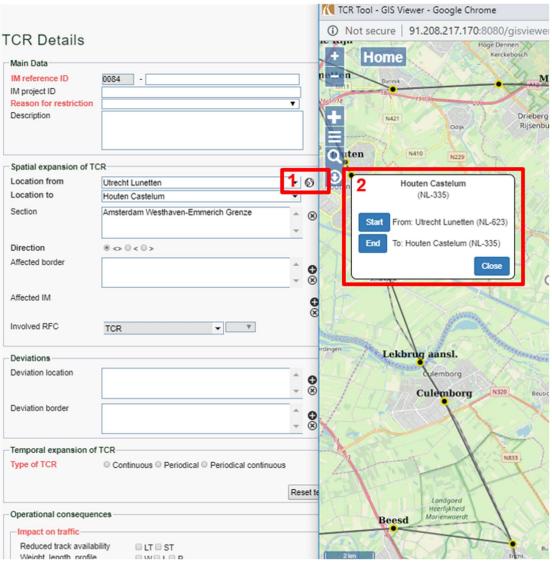

Figure 15 - Provided sections TCR status and publication date

#### 1.3.2. Document upload

To manually import TCRs in \*.xls or \*.xlsx (RNE standard), the Excel file used for importing a TCR needs to follow a pre-defined structure.

Following steps are necessary:

1. Click on "Document upload" (red marked-1)

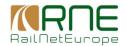

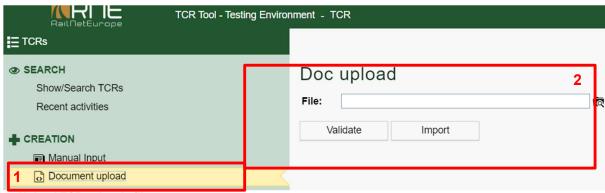

Figure 16 - Upload TCRs via .xls file

- 2. Click either the field "File" or the button next to it ( ).
- 3. A file browser window will open. Use the file browser window to select the file you wish to upload.
- 4. The Excel file has been selected (red marked-2).
- 5. Click "Validate" to process the chosen file.
- 6. In case of errors, the TCR tool responds with a detailed error report (*figure 19*). The error report gives a detailed explanation of what is wrong and should be corrected before a next upload.

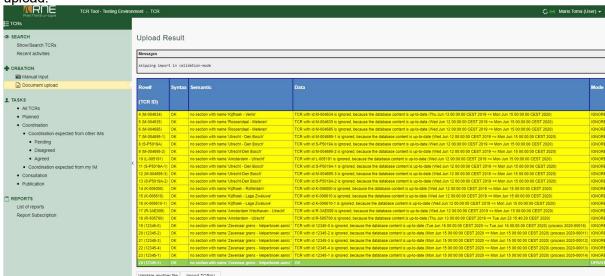

Figure 17 - Validated file with errors

- 7. After correcting all errors, start again from step 1 (by clicking the "Document upload" button)
- 8. If no validation and/or consistency errors occur after the validation, the "Import" button will be available in the bottom of the report.

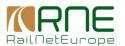

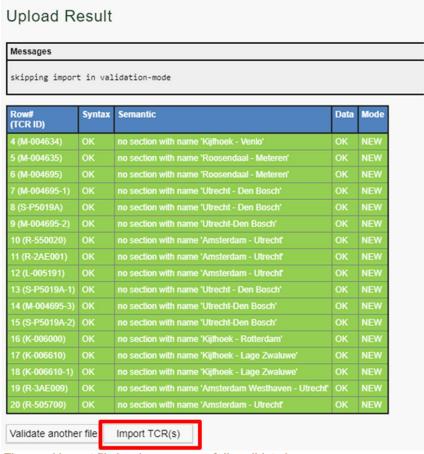

Figure 18 - The excel import file has been successfully validated

- 9. Click on "Import" for the validated file.
- 10. All the imported TCRs will be presented in the "All TCRs" under the "Task" group of functions
- 11. The recently imported TCRs are displayed in the "*Processed & Released*" list by records in bold.

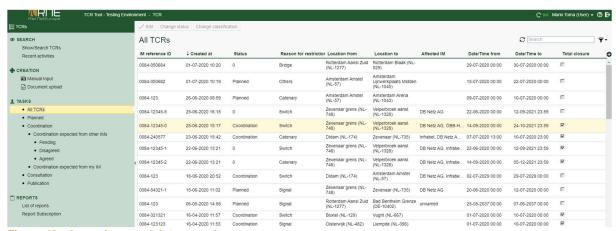

Figure 19 - A new imported data records

In case you try to import a file with data that is already imported into the TCR tool, the tool will give you warnings for each record that is already imported (figure 22).

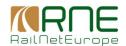

| Row#<br>(TCR ID)   | Syntax | Semantic                                       | Data                                                                                                    | Mode   |
|--------------------|--------|------------------------------------------------|----------------------------------------------------------------------------------------------------|--------|
| 4 (M-<br>004634)   | ОК     | no section with name 'Kijfhoek - Venlo'        | TCR with id M-004634 is ignored, because the database content is up-to-date (Wed Jun 12 00:00:00 CEST 2019 <= Wed Jun 12 00:00:00 CEST 2019) (process 2019-01756)            | IGNORE |
| 5 (M-<br>004635)   | OK     | no section with name 'Roosendaal -<br>Meteren' | TCR with id M-004635 is ignored, because the database content is up-to-date (Wed Jun 12 00 00 00 CEST 2019 <= Wed Jun 12 00 00 00 CEST 2019 (cest 2019) (process 2019-01757) | IGNORE |
| 6 (M-<br>004695)   | OK     | no section with name 'Roosendaal -<br>Meteren' | TCR with id M-004695 is ignored, because the database content is up-to-date (Wed Jun 12 00:00:00 CEST 2019 <= Wed Jun 12 00:00:00 CEST 2019) (process 2019-01758)            | IGNORE |
| 7 (M-<br>004695-1) | OK     | no section with name 'Utrecht - Den Bosch'     | TCR with id M-004695-1 is ignored, because the database content is up-to-date (Wed Jun 12 00:00:00 CEST 2019 <= Wed Jun 12 00:00:00 CEST 2019) (process 2019-01759)          | IGNORE |
| 8 (S-<br>P5019A)   | OK     | no section with name 'Utrecht - Den Bosch'     | TCR with id S-P5019A is ignored, because the database content is up-to-date (Wed Jun 12 00:00:00 CEST 2019 <= Wed Jun 12 00:00:00 CEST 2019 (process 2019-01760)             | IGNORE |
| 9 (M-<br>004695-2) | OK     | no section with name 'Utrecht-Den Bosch'       | TCR with id M-004695-2 is ignored, because the database content is up-to-date (Wed Jun 12 00:00:00 CEST 2019 <= Wed Jun 12 00:00:00 CEST 2019) (process 2019-01761)          | IGNORE |
| 10 (R-<br>550020)  | ОК     | no section with name 'Amsterdam - Utrecht'     | TCR with id R-550020 is ignored, because the database content is up-to-date (Wed Jun 12 00:00:00 CEST 2019 <= Wed Jun 12 00:00:00 CEST 2019 (process 2019-01762)             | IGNORE |

Figure 20 - The TCRs are already imported into the tool

If you need to make some modification on already imported record/s and import these records again in the tool, it is possible. It is needed to do the necessary modification in the excel file and after that, you have to update the "Last updated" cell with a new date in each row in which you did changes.

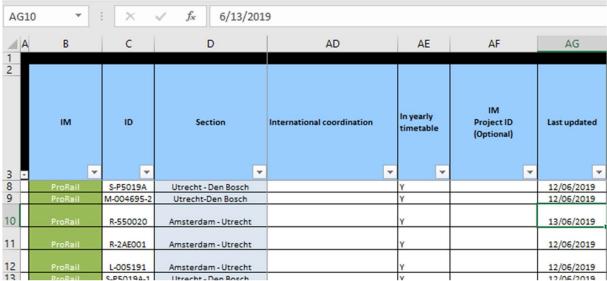

Figure 21 - Upload already imported data

The same procedure that is written above (from step 1) should be followed.

## **Details on validation**

After processing the document import, the user will be informed via a validation report if any errors occurred. Basically, the upload will validate against:

- the user's authorisation to create a new TCR depending on the provisioned transactional data
- if there are any mandatory attributes not provided in the import template
- if there are consistency issues with related master data

An imported TCR is created in the state imported.

An import of TCRs from an Excel File will be done in two basic steps:

1. Validation: Scan the Excel file and check data consistency.

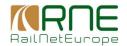

A report will be generated which contains a list of identified errors and warnings. If the report contains errors, the user must correct the data in the import file (either by changing the data in a national system which produces the import file, or in the file directly). No data is created in the system. The updated file shall be validated as long as the report contains no errors.

2. Import: When the validation report contains no errors, the TCRs defined in the file are created in the system. A workflow is started for each imported TCR.

The import-validation parses through all TCRs in the Excel file row by row and performs checks for each line. The result of the checks is written into the validation report. The following validation-phases are performed for each row (=TCR) in the given order:

- Syntactic Checks: all columns of the Excel file are checked to comply to the allowed type / values. This check will e.g. identify if a numeric field contains other characters than [0-9].
- Semantic Checks: all columns of the Excel file are checked to comply to the constraints defined in the table on page 21-22. This check will e.g. identify if a mandatory field is empty
- Checks against existing data: all rows are checked as illustrated in the following figure. During
  this phase, each TCR in the import will be checked one by one. The currently checked TCR
  is called TCR-I in the illustration. The goal is to check which import mode shall be applied to
  the TCR-I. Possible modes are:
  - \* NEW: no TCR exists in the DB with the same ID as TCR-I
  - \* UPDATE: there exists a TCR-DB in the database with the same ID as TCR-I. This TCR-DB will be updated according to the values of TCR-I
  - \* CANCEL: there exists a TCR-DB in the database with the same ID as TCR-I. This TCR-DB will be cancelled
  - \* IGNORE: the TCR-I will not be imported
    Furthermore, the check identifies conflicting situations by raising an ERROR

for TCR-I, e.g. if a TCR-DB shall be updated which is not editable by the importing IM.

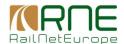

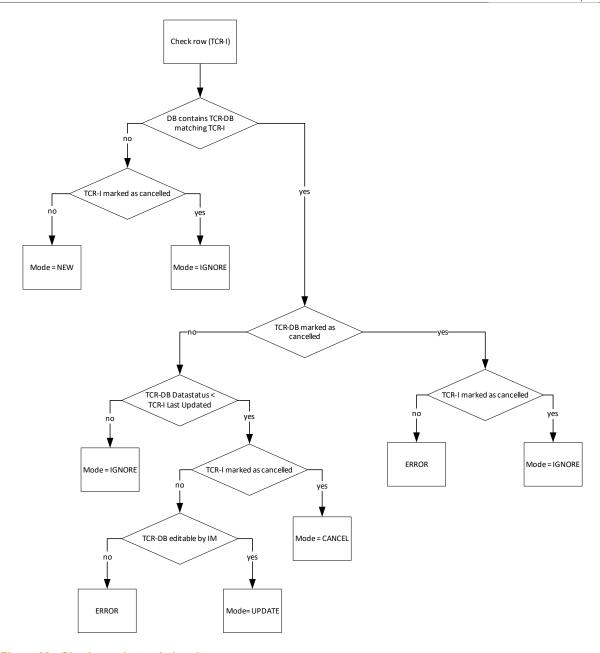

Figure 22 - Checks against existing data

The import validation is executed row by row on all TCRs of the Excel file. The validation-phases are executed in the order given above. If one of the phases results in an ERROR, the subsequent phases are skipped. The result of the validation is summarized in a report of the following structure:

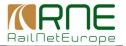

| Row# (TCR ID) | Syntax | Semantic                                  | Data                  | Mode   |
|---------------|--------|-------------------------------------------|-----------------------|--------|
| 3 (1452342)   | OK     | OK                                        | OK                    | NEW    |
| 4 (983249)    | OK     | No Match for Location                     |                       |        |
|               |        | From (Column F)                           |                       |        |
|               |        | found                                     |                       |        |
|               |        | Direction (Column E)<br>shall not be null |                       |        |
| E (0.4E00.4E) | 01/    |                                           | 01/                   | IONODE |
| 5 (3453245)   | OK     | OK                                        | OK                    | IGNORE |
| 6 (234734)    | OK     | OK                                        | OK                    | UPDATE |
| 7 (94563212)  | OK     | OK                                        | TCR 94563212          |        |
|               |        |                                           | currently assigned to |        |
|               |        |                                           | IM B                  |        |
| 8 (34534234)  | OK     | WARNING:                                  | OK                    | NEW    |
|               |        | Calculated duration                       |                       |        |
|               |        | does not match given                      |                       |        |
|               |        | duration                                  |                       |        |
|               |        |                                           |                       |        |

Table 6 Structure for results of the validation process

Each row (=TCR) in the report is colour-coded:

- If no errors or warnings occurred, the row is marked green.
- If the row will be ignored for the import, the row is marked yellow.
- If a waring occurred during one of the checks, the first column and the column of the corresponding check is marked orange. The same concept applies to errors, except that the columns are marked red.

#### **Conflict solution**

When creating a TCR via the TCR form, data validation routine checks if the entered data for the new or updated TCR causes a conflict with already submitted TCRs. The validation routine is as follows:

Note: When a TCR is created or updated, the timespan and the section of the planned TCR are validated against all existing TCRs that are not in status cancelled. In case there are already one or more existing TCRs in the same time span and section, the user will be informed with a dialog window.

The information in this dialog includes the IM reference ID, the spatial/temporal expansion of the TCR and a link to open the respective TCR. The dialog window offers the user to apply the new/updated data or to change the timespan/section for the respective TCR. If the user applies the data, which cause a conflict with existing TCRs, an exclamation mark icon is displayed next to the affected data field. If the TCR is created/updated by the import functionality and conflict is identified, a WARNING will be added to the validation report.

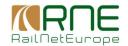

### 1.3.3. Via \*.xml

The import can be done via manual XML import. The procedure is the same as for the import of the Excel file above.

To manually import TCRs in \*.xml (TCR XSD based on TAF/TAP- TSI standards), the following steps are necessary:

- 1. Click on "Document upload"
- 2. Select the file XML file
- 3. Click the "Validate" button to check if there are consistency issues with related master data.
- 4. In case of errors, the TCR tool responds with a detailed error report (*figure 19*). The error report gives a detailed explanation of what is wrong and should be corrected before a next upload.
- 5. If no validation and/or consistency errors occur after the validation, the "Import" button will be available in the bottom of the report (marked red in figure 19).
- 6. Click on "Import" button for the recently uploaded and validated file.
- 7. Check the list "All TCRs" under the "*Tasks*" in the navigation menu. After the file has been processed, the label is written with bold letters indicating that a new dataset is added
- 8. The recently imported TCRs are displayed in the "All TCRs" list by records in bold.

## 1.4. Tasks

The third group of functions is related to the possibilities of the task to work with the TCRs. All TCRs from own companies are presented and users do the necessary job with them, like update TCRs, promote TCRs among the statuses, coordinate TCRs, cancel them, etc.

In this group two functions can be chosen:

- o All TCRs
- Planned
- Coordination
  - Coordination expected from other IMs
    - Pending
    - Disagreed
    - Agreed
  - Coordination expected from my IM
- Consultation
- Publication

The functions in this group are related to the statuses of the TCRs, to faster focus on the TCRs that must be managed.

In the "Tasks" group, only the TCRs from the own organization are presented, except in the "Coordination expected from my IM", where are TCRs from the neighbouring IMs which own organization must assess.

#### 1.4.1. All TCRs

In this "All TCRs" list, the TCRs that were manually created or imported via Excel or XML files from the user organization, are presented.

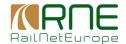

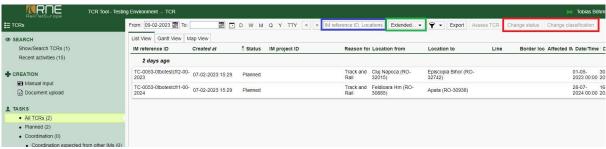

Figure 23 - All TCRs list

Users can do all the necessary jobs with the TCR by editing their attributes by double-clicking a TCR in the list. Marked in the red rectangle, are additional bulk-edit options to change statuses and classifications of TCRs as presented in the image above.

To search TCRs to work on, users have two possibilities:

- Use the quick search possibilities (marked with a blue rectangle), which can be used to search the entered value in all fields.
- Use the search Extended Search options (marked with in green)

Doing so will open a new window, where users can specify several aspects of a TCR to be searched for:

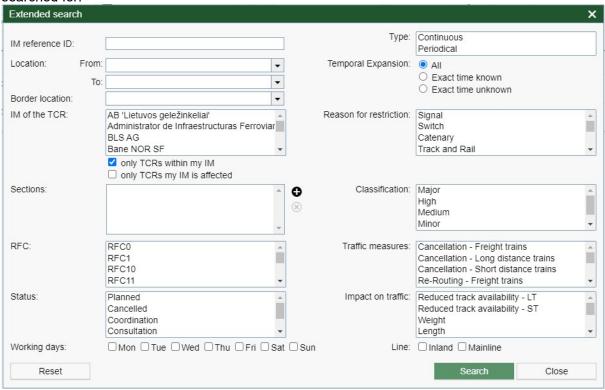

Figure 24 – Extended Search

User can save applied filters, and also delete them if not necessary anymore, with the button directly right of the Extended Filters.

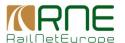

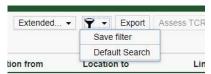

Figure 25 - Save filter

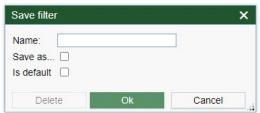

Figure 26 - Save filter options

A saved filter can be applied to all functions listed in the "Tasks" group.

#### **Detail view**

By double-clicking the TCR in the list or press the "Edit" button on the top of the page, the TCR is opened in the Detail view in which users can update all the TCR attributes, change the statuses and do all the necessary job with it.

The TCR detail view allows for capturing all relevant TCR data of the current step and state. The displayed information relies on the configured properties and fields of the data model. Currently, responsible editors of TCRs can make changes to the TCR (e.g. change field entries or the state of a TCR). In the TCR detail view, the user can retrieve the following TCR information via a tab bar as shown in the following figure (red marked in the image below):

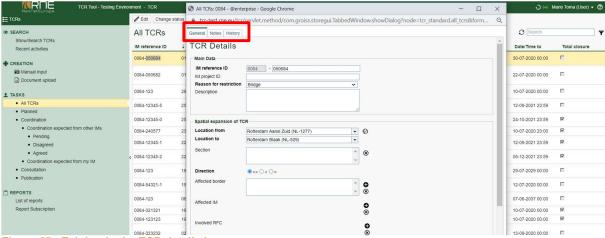

Figure 27 - Tab bar in the TCR detail view

### General

The TCR general tab shows the TCR form, which is also used to manually create a TCR. For a user, it is possible gathering TCR information and making user interactions according to

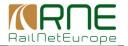

the current process step and the assigned user/role permissions. The information showed (data fields) in the TCR general tab as well as the possible user interactions (changing data field values or the state of a TCR), within a certain process step, is derived from the workflow depicting RNE's business rules.

Note: In the case that two users work on the same TCR in the same time, and the first user saves his/her changes, the second user will receive the message after he/she tries to save their job.

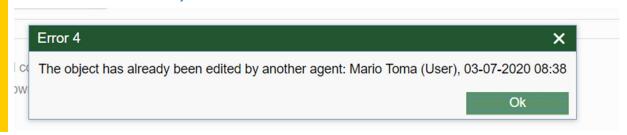

#### Notes

Based on the user/roles concept, users can comment on a TCR or write their notes. In order to support a continuous commenting function, a user does not need to be the currently responsible editor of a TCR to write a comment. The displayed information of comment includes the subject, the content, a *Created at* date and a *Created by* indication. To avoid misunderstandings, a comment cannot be edited or deleted by the issuing user after the comment has been submitted. To provide a consistent notification about new comments to TCRs (e.g. comments from RUs to TCRs after publication), the following function will be implemented:

- o responsible IM personnel for TCRs are assigned to a configurable distribution list and will be notified via E-mail as soon as a new comment on a TCR of the respective IM has been submitted.
- as soon as a user makes a comment to a TCR (e.g. a user of a RU), the respective user will automatically be informed via E-mail about every new comment on this particular TCR.

#### History

Each change of a TCR within its life cycle is logged and documented in the TCR-Tool. This includes the information about the activity (e.g. change of process steps), the field/s affected by the change (old values can be compared to new values), as well as the application user ("form change" → red marked 1 → e.g. result see red marked 2). Every change is marked with a timestamp to keep a complete history of all changes to a TCR. In addition, the position of the respective step in the process can be displayed including when an action has been taken, started, and finished. By default, the user's name and role in regard to action are displayed.

Note: For privacy reasons, the name attribute is anonym and not be displayed to any role except for the administrator.

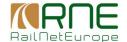

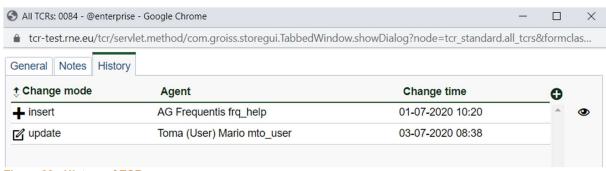

Figure 28 - History of TCR

Also, TCR processes can be reactivated. In general, once a TCR is in the final state *Publication* its workflow process is finished. However, the issuing TCR creator is able to reactivate the TCR process (e.g. to make amendments).

### Change the status

By selecting more TCRs, it is possible to change the status and classification for all of them at once.

The steps to change the status for all the selected TCRs are as follows:

- 1. Select the TCRs by hold the "CTRL" key on the keyboard and clicking with mouse each particular TCR in the list that you would like to select. It is also possible to select TCRs by hold "SHIFT" key on the keyboard and selecting all TCRs with mouse.
- 2. Click the "Change status" button after the selection is finished.
- 3. The "Change status" form is presented

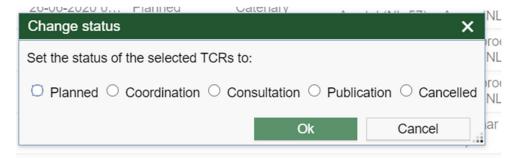

- 4. Select the appropriate status and press "OK" button
- 5. The status of the selected TCRs is changed to the matching status

### Change the classification

The steps to change the status for all the selected TCRs are as follows:

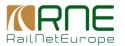

- 1. Select the TCRs by hold the "CTRL" key on the keyboard and clicking with mouse each particular TCR in the list that you would like to select. It is also possible to select TCRs by hold "SHIFT" key on the keyboard and selecting all TCRs with mouse.
- 2. Click the "Change classification" button after the selection is finished.
- 3. The "Change classification" form is presented

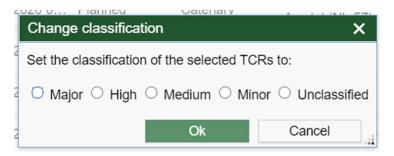

- 4. Select the appropriate classification and press "OK" button
- 5. The classification of the selected TCRs is changed to the matching classification

## 1.4.2. Planned

All the TCRs which status is "Planned" will be presented in this list. The TCRs in the status "Planned" are the TCRs that are national and will not be coordinated among the neighbours.

This list of TCRs in the "Planned" list is a subset of the TCRs that are presented in the "All TCRs" list. All the functionalities that were explained in the "All TCRs" topic, regarding work with TCR, filtering TCRs and so on, are applicable in this list as well.

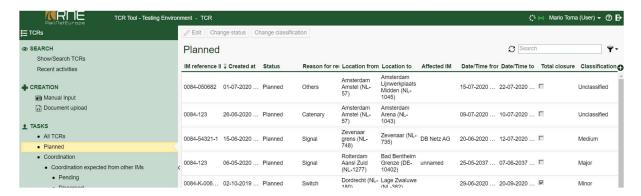

#### 1.4.3. Coordination

All the TCRs which status is "Coordination" will be presented in this list. The TCRs in the status "Coordination" are the TCRs that must be coordinated among the neighbours.

This list of TCRs is a subset of the TCRs that are presented in the "All TCRs" list. All the functionalities that were explained in the "All TCRs" topic, regarding work with TCRs, are applicable in this list as well.

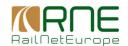

The "Coordination" list has two major parts:

- Coordination expected from other IMs
- Coordination expected from my IM

## Coordination expected from other IMs

All the TCRs from own organization of the logged-in user, that should be coordinated with the involved IMs, are presented in the list.

Besides, the list contains sub lists to easier checking the progress of the coordination from neighbouring IMs:

Pending – the list of all TCRs that are not evaluated yet from the involved IMs

Disagreed – the list of all TCRs that involved IMs assessed, and at least one of them answers disagree

Agreed - the list of all TCRs that involved IMs assess agree

It is possible to check all answers that were provided from the neighbouring IMs, together with their comments or requests.

## Coordination expected from my IM

All the TCRs from the neighbouring IMs, that own organization has to assess will be presented in this list.

By double-clicking, the details of the TCR are opened and the user can assess TCR by changing the status under "Affected IM" its company name to Agreed, Disagreed or Pending and enter some comments or suggestions in the textbox below the company's name (*figure 35*).

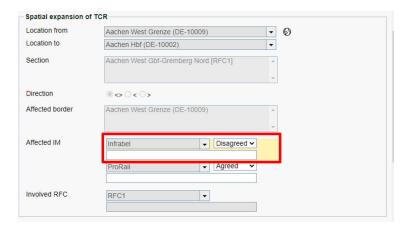

Figure 29 - Assess the TCR

After changing the status to agree/disagree/pending, and entering the comment, the TCR can be saved. With that, the work of assessing the TCR is done.

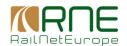

#### 1.4.4. Consultation

All TCRs that should be discussed with the RUs are presented in this list. The RUs can see the TCR details and make their comments.

This functionality will not be tested in this year, according to the request from the TCR Tool core team and TCR Tool WG groups.

#### 1.4.5. Publication

The "Publication" status means that TCRs are finalized and will be published when the deadlines are approaching according to the Anney VII deadlines. All the TCRs of the own company that are in "Publication" status are presented in this list.

The TCR from this list could be changed to "Planned" or "Coordination" status or even cancelled, but this must be done manually.

## 1.5. Harmonization/Coordination of TCRs

In the Tasks group of functions, all TCRs from own company are presented and users do the necessary job with them, like update TCRs, promote TCRs among the statuses, coordinate TCRs, cancel them, etc.

In this group two functions can be chosen:

- All TCRs
- Planned
- Coordination
  - Coordination expected from other IMs
    - Pending
    - Disagreed
    - Agreed
  - Coordination expected from my IM
    - Pending
    - Disagreed
    - Agreed
- Consultation
- Publication

The functions in this group are related to the statuses of the TCRs, to faster focus on the TCRs that must be managed.

In the "Tasks" group, only the TCRs from the own organization are presented, except in the "Coordination expected from my IM", which shows TCRs from neighbouring IMs the user's organization must assess. Users can do all necessary jobs with their own company's TCRs by editing the attributes or changing their status and classification. To do that, double-click the TCRs in the list. This will show the TCR detail view with all the attributes that can be edited.

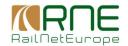

### Coordination expected from other IMs

All the TCRs from the own organization of the logged in user that should be coordinated with the involved IMs are presented in this list. Besides this, the list contains sub-tasks to check the progress of coordination with neighboring IMs more easily:

- Pending list of all TCRs that are not evaluated yet from the involved IMs
- Disagreed list of all TCRs that involved IMs assessed and at least one chose "disagree"
- Agreed list of all TCRs that the involved IMs agreed on

It is possible to check all answers that were provided from the neighboring IMs, together with their comments or request in the detail view of a TCR.

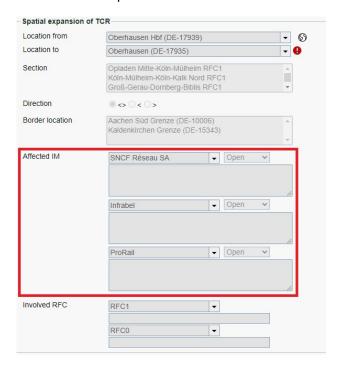

Figure 30 - Affected IM and their Agreement Statuses

If a TCR's "important data" like location or time is changed, the agreement status of all IMs reset to "Open". This way corrections can be easily re-assessed and IMs can be sure their assessed TCRs don't change in scope after agreeing without their knowledge.

### Coordination expected from my IM

All the TCRs from the neighboring IMs, that own organization has to assess will be presented in this list.

By double-clicking, the details of the TCR are opened and the user can assess TCR by changing the status under "Affected IM" its company name to Agreed, Disagreed or Pending and enter some comments or suggestions in the textbox below the company's name.

After changing the status to agree/disagree/pending, and entering the comment, the TCR should be saved. With that, the work of assessing the TCR is done.

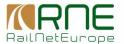

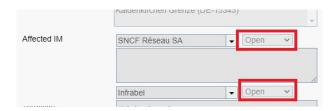

Figure 31 - Button to change Agreement Status

## 1.6. Reports

The fourth group of functions is related to the report and subscription possibilities to work with the TCRs. Users can execute different reports and subscribe to the reports to receive a notification to email.

In this group two functions can be chosen:

- List of reports
- Report Subscription

## 1.6.1. List of reports

## **Export TCRs**

In a case it is needed to export TCRs, users can use the button "Export" in either view to export the current selection as an XML-file or an Excel-sheet.

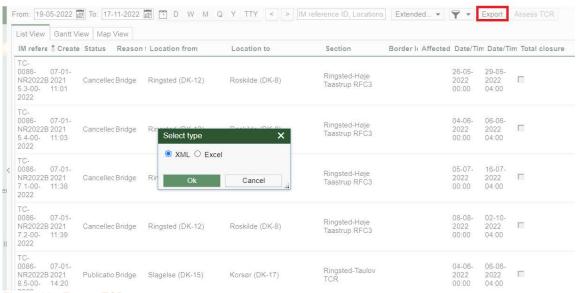

Figure 32 - Export TCRs

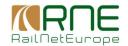

### Reporting and notification

The TCR-Tool provides various types of reports for users in order to work as a comprehensive information source. Attributes (e.g. used in the TCR-form for manually creating TCRs) can be related to each other allowing for generating different reports. These reports can be freely configured by the **Administrator** allowing of meeting the user's demands for individual TCR information. Users are able to run reports according to the rights of their role. Results for reports can be displayed in the output formats such as HTML table, Exports to Excel or PDF-exports. Furthermore, users can subscribe to these reports and define an interval, which shall be used for notifying in a periodic manner.

For instance, the Administrator can configure reports for

- number of updated TCRs (sum and average) in relation to the final publication
- number of coordination's (sum and average) per RFC
- number of operating users (sum and average) per day/week/month
- number of TCRs (sum and average) per reason for restriction
- timespan (sum and average) per TCR for a specific section
  - number of TCRs (sum and average) with a specific state
  - timespan (sum and average) in which a TCR stays in a certain state

#### 1.6.2. Notifications

### 1.6.2.1. Notify concerned partners about edited TCRs

The system automatically notifies affected IMs about edited TCRs, which have already been successfully coordinated between IMs.

## 1.6.2.2. Notify concerned partners about cancelled TCRs

The system automatically notifies affected IMs about cancelled TCRs, which have already been successfully coordinated between IMs

### 1.6.2.3. Notify concerned RUs after publication

The system automatically notifies RUs and interested parties about notes added to a TCR if they are registered and assigned to the service.

### 1.6.2.4. Report subscription

Users can subscribe to pre-defined reports. The following steps show how a user can subscribe.

- 1.) Via the navigation menu select "Report Subscription". The "Report Subscription" is opened.
- 2.) Click on "New". A new browser window to configure a report subscription is opened.
- 3.) Check the presentation of the browser window. The following fields are displayed:
  - a combo box to select a defined report
  - radio buttons to define the interval of the report sendings. The user is able to select the following intervals:
  - daily
  - weekly
  - monthly
  - Insert button

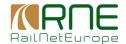

- Cancel button
- 4.) Select the interval
- 5.) Select the report mentioned in the precondition from the combo box for "Report".
- 6.) Click on the "Insert" button. The browser window has been closed and the selected report subscription is displayed with the according to schedule value in the "Report Subscription" list.

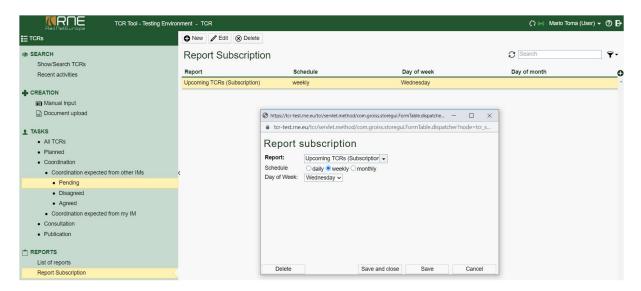

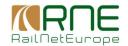

## 2. Administration

The administration allows the configuration of various data required for the operation of the TCRTool.

This includes managing users/roles and their permissions, languages as well as attributes of fields.

## 2.1.1. User/Roles concept

The TCR-Tool allows the configuration of application users. Users can be assigned to different roles, which have different application rights. Detailed information can be found in the following subsections.

#### 2.1.1.1. Hierarchical structure

The hierarchical structure in the TCR-Tool is based on organizational units, roles and users. Each organizational unit can have up to n sub-organisational units (e.g. multiple IMs and RUs within a country) assigned. Furthermore, users can exercise up to n roles within an organisational unit. To

depict RNE's and its member's business logic, the structure is shown in Figure 3 is outlined.

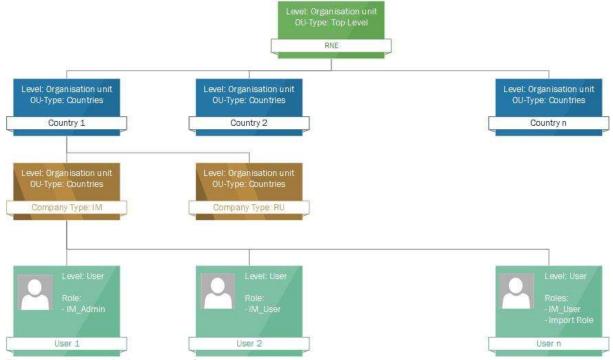

Figure 33 - Hierarchical structure of a user management

- A user with the Administrator role creates countries on the organisational unit level.
- An additional country administrator is assigned for each country and defines companies (IMs, RUs, allocation bodies, etc.), which operate on a national level. Also, a country-specific UIC-

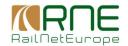

Code 920-14 (80 Germany, 81 Austria, 84 Netherlands, etc.) can be mapped to a country. This UIC-Code is automatically linked to

- o the IM reference ID (ensuring to keep a unique ID in the database),
- the locations assigned to the country (only locations of the respective country are shown and selectable),
- o the longitude/latitude coordinates for the GIS-map (upon opening the GIS-viewer, the picture section focuses on the respective country).
- Company administrators (e.g. *IM\_Admin* role) are responsible for the creation of users and the assignment of an arbitrary amount of roles to them.

# 2.1.1.2. Configuration of roles

For each role, specific rules/permissions regarding read/write options and visibilities can be configured to support the desired configuration of user/roles variations. The TCR-Tool will be implemented with the roles and the according to permissions as shown in the table below.

|                    | Create/Change/Modi<br>fy TCRs |                          |              |          | Read TCF    | ₹s               |                        |     | Comment              |               |
|--------------------|-------------------------------|--------------------------|--------------|----------|-------------|------------------|------------------------|-----|----------------------|---------------|
|                    |                               |                          | Import       | no       | t published | published        | Cancel                 |     | not<br>publishe<br>d | publishe<br>d |
| Roles              | any TCR                       | any TCR<br>from my<br>IM | my IM<br>TCR | TCR TCRs |             | Read all<br>TCRs | any TCR TCR from my IM |     |                      |               |
| Administrator      | YES                           | YES                      | YES          | YES YES  |             | YES              | YES                    | YES | NO                   | NO            |
| IM_ADMIN           | NO                            | YES                      | NO           | YES YES  |             | YES              | NO                     | YES | NO                   | NO            |
| IM_USER            | NO                            | YES                      | NO           | YES YES  |             | YES              | NO                     | YES | NO                   | NO            |
| RU_ADMIN           | NO                            | NO                       | NO           | NO       | NO          | YES              | NO                     | NO  | NO                   | NO            |
| RU_USER            | NO                            | NO                       | NO           | NO       | NO          | YES              | NO                     | NO  | NO                   | YES           |
| Front end view     | NO                            | NO                       | NO           | NO       | NO          | YES              | NO                     | NO  | NO                   | NO            |
| Import role        | NO                            | NO                       | YES          | NO NO    |             | NO               | NO                     | NO  | NO                   | NO            |
| RFC<br>Coordinator | NO                            | NO                       | NO           | YES      | YES         | YES              | NO                     | NO  | YES                  | YES           |

Table 7 - User/Roles matrix

As shown in the table above, each role has its own set of permissions. If a user has assigned multiple roles, the overall permission for this user derives from the sum of the partial permissions.

For instance, and according to Table 6, a user with the assigned roles *IM\_User* and Import role has every permission of the *IM\_User* role and besides, the user is also able to import TCRs of the own IM.

# 2.1.2. Creation of user and application of roles

To create users or modify user-roles it is necessary to be logged in with administrative rights. The cockpit view will be slightly different when logging in as an administrator. A new icon shall be visible (red marked - 1).

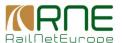

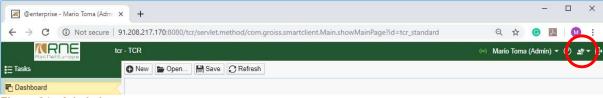

Figure 34 - Admin icon

To create a new user following steps must be taken:

- 1.) Click the Admin icon (Figure 4)
- 2.) Select "User admin"
- 3.) Log in with "Admin" credentials a second time
- 4.) Select under "Organization" the link "Users"
- 5.) The list of users shall be shown.
- 6.) Click "New" in the action section. A new window shall open

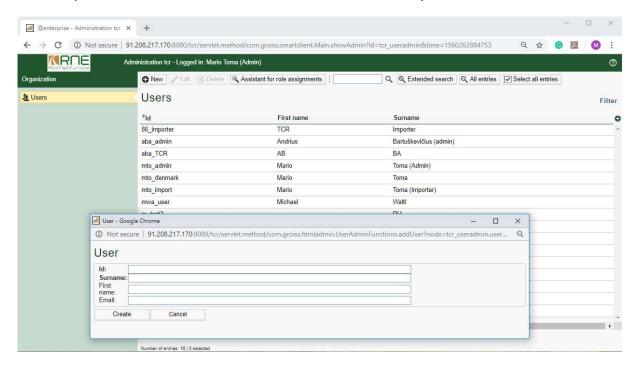

7.) Enter user credentials and click on "create" – the window changes its view.

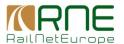

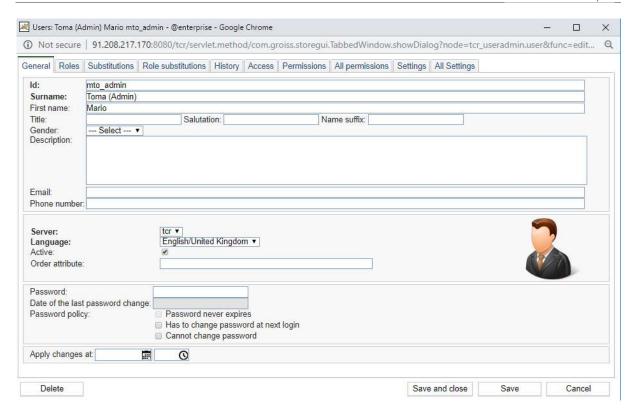

- 8.) Now the general information can be inserted.
- 9.) Next step is to assign the roles. Therefore select the "Roles" tab and further click on "+"(1) to open the respective menu.

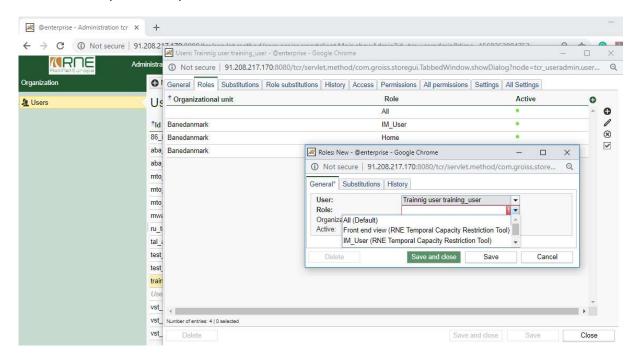

- 10.) A new window opens and the respective role and the organisational unit can be selected.
- 11.) Finish this step by click on "*Apply*" in the right corner at the end. Several roles can be added just to repeat the above-mentioned steps.

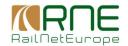

# 3. Connection between GeoEditor and TCR Tool

GeoEditor Production is linked to TCR Tool Production environment, GeoEditor Staging is linked to TCR Tool Test.

Each GeoEditor system transfers data of the CRD BigData Database to their respective environments. This transfer happens daily, with the added option of a manual sync done by the TCR Tool administrators from within the tool.

There is no automated transfer of data between the different GeoEditor databases (staging <-> production). TCR Tool offers a manual transfer of data using XLS/XML files to move TCR Data inbetween the two environments, but no automatic one either.

The data transferred from GeoEditor to TCR Tool includes:

| Company         |           |                                                       |  |  |  |  |  |  |  |  |
|-----------------|-----------|-------------------------------------------------------|--|--|--|--|--|--|--|--|
| Name            | Text      | Title/Name of Company                                 |  |  |  |  |  |  |  |  |
| Code            | Number    | 4-Digit Company Code                                  |  |  |  |  |  |  |  |  |
| Sequence Number | Number    | Changes after every edit in the database. If Sequence |  |  |  |  |  |  |  |  |
|                 |           | Numbers are not synced, the Database might be out of  |  |  |  |  |  |  |  |  |
|                 |           | sync.                                                 |  |  |  |  |  |  |  |  |
| Valid From      | Date/Time | From when this Company exists in the Database         |  |  |  |  |  |  |  |  |
| Valid To        | Date/Time | When this Company stops existing                      |  |  |  |  |  |  |  |  |
| BigData ID      | Number    | Internal ID used by the database                      |  |  |  |  |  |  |  |  |
|                 |           | Layer                                                 |  |  |  |  |  |  |  |  |
| Name            | Text      | Name/Title of the GeoEditor Layer                     |  |  |  |  |  |  |  |  |
| Туре            | Text      | Type of the GeoEditor Layer (to group/categorise)     |  |  |  |  |  |  |  |  |
| Sequence Number | Number    | Changes after every edit in the database. If Sequence |  |  |  |  |  |  |  |  |
|                 |           | Numbers are not synced, the Database might be out of  |  |  |  |  |  |  |  |  |
|                 |           | sync.                                                 |  |  |  |  |  |  |  |  |
| Valid From      | Date/Time | From when this Layer is valid                         |  |  |  |  |  |  |  |  |
| Valid To        | Date/Time | Until when this Layer is valid                        |  |  |  |  |  |  |  |  |
| BigData ID      | Number    | Internal ID used by the database                      |  |  |  |  |  |  |  |  |
|                 |           | Location                                              |  |  |  |  |  |  |  |  |
| Name            | Text      | Name of the Location                                  |  |  |  |  |  |  |  |  |
| Abbreviation    | Text      | Abbreviation of the Location                          |  |  |  |  |  |  |  |  |
| Country Code    | Text      | Country code of the Location                          |  |  |  |  |  |  |  |  |
| PLC             | Number    | Number of the Location                                |  |  |  |  |  |  |  |  |
| ENEE            | Number    | Legacy Code of the location (from discontinued ENEE   |  |  |  |  |  |  |  |  |
|                 |           | database)                                             |  |  |  |  |  |  |  |  |
| Company         | Text      | Company which "owns" the Location                     |  |  |  |  |  |  |  |  |
| Longitude       | Number    | Longitude of geographical location                    |  |  |  |  |  |  |  |  |
| Latitude        | Number    | Latitude of geographical location                     |  |  |  |  |  |  |  |  |
| Second Company  | Text      | Name of Company on the other side of the border. Used |  |  |  |  |  |  |  |  |
|                 |           | for border locations                                  |  |  |  |  |  |  |  |  |
| Sequence Number | Number    | Changes after every edit in the database. If Sequence |  |  |  |  |  |  |  |  |
|                 |           | Numbers are not synced, the Database might be out of  |  |  |  |  |  |  |  |  |
|                 | <u> </u>  | sync.                                                 |  |  |  |  |  |  |  |  |
| Valid From      | Date/Time | From when this Location exists in the Database        |  |  |  |  |  |  |  |  |
| Valid To        | Date/Time | When this Location stops existing                     |  |  |  |  |  |  |  |  |
| BigDataID       | Number    | Internal ID used by the database                      |  |  |  |  |  |  |  |  |
| IM coordination | Number    | Company Code of company across the border. Used for   |  |  |  |  |  |  |  |  |
|                 |           | border locations                                      |  |  |  |  |  |  |  |  |

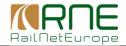

|                   |           | Section                                                     |
|-------------------|-----------|-------------------------------------------------------------|
| Location From     | Text      | Name and PLC of section's start-location                    |
| Location To       | Text      | Name and PLC of section's end-location                      |
| Name              | Text      | Name of Section                                             |
| Layer             | Text      | GeoEditor Layer of the section                              |
| Distance IM       |           |                                                             |
| Distance Linear   | Number    | Direct distance in meters between start and end location    |
| Distance Polyline | Number    | Distance in meters between start and end location           |
| ·                 |           | considering track curvature                                 |
| Distance Segments | Number    | Sum of all segments' linear distances in meters             |
| Starts with From  | Y/N       | If yes, from location is a dead-end (no segments before it) |
| Location          |           |                                                             |
| Sequence Number   | Number    | Changes after every edit in the database. If Sequence       |
|                   |           | Numbers are not synced, the Database might be out of        |
|                   |           | sync.                                                       |
| Valid From        | Date/Time | From when this section is valid                             |
| Valid To          | Date/Time | Until when this section is valid                            |
| BigData ID        | Number    | Internal ID used by the database                            |
| IM coordination   | Number    | Company Code of IM on the other side of the border.         |
|                   |           | Used for border locations                                   |
| Line              | Text      | Name of the Line this section is in                         |
| Affected Border   | Text      | Name and PLC of border location                             |

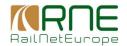

## 4. TCR Webtool V2.0- Technical Manual

# 4.1. Technical requirements

TCR tool is a web-based application and does not have any direct hardware requirements. The application can be used on many operating systems and with various web browsers.

For the best user experience, the TCR tool strongly recommends using a display with minimum screen resolution 1024\*768 pixels or better. Recommended web browser is Chrome.

# 4.2. TCR master data management

The TCRs can be imported into TCR tool in two different ways: via Excel file or XML file, what is already explained in the chapter.

Additionally, import via XML file can be done via manual XML import file (like excel import) or a web-service. The XML structure will be validated on upload, and an appropriate status report is displayed. Besides, the import routine will validate if the user is authorised to create a new TCR (factoring in the provided transactional data) and if there are consistency issues with related master data. The import stores only data in the TCR tool, if no validation or consistency errors occur. In case of errors, the TCR tool responds with a detailed error report.

Descriptions of the excel and XML file structure (interface) are below.

# 4.3. Specification of .xls interface

The excel file used for importing TCRs needs to follow a predefined structure. The overview of this structure can be seen in Appendix 2 of this document.

The excel file to be imported must fulfil the following rules:

- The TCR is on the 2<sup>nd</sup> sheet
- The TCR definitions start from the 4<sup>th</sup> row

The current maximum import size is around 2.500 TCRs per file. This will be raised continually during development, but please be aware that larger files will lead to the import process timing out.

The columns in the Excel sheet must be used as defined below. Note that only columns relevant for the import are listed. The table has the following structure:

- Column Column identifier in the Excel file
- Interpretation Meaning of the column (form the Header row)
- Allowed type— The type of the column
- Constraints / Values Rules that will be validated during the import and predefined values in the excel. Mandatory fields are marked with *Not null*.
- Mapping The name of the field of the TCR form into which the value of the column will be mapped

| Column | Interpretation | Allowed type | Constraints / Values                                                                    | Mapping                |
|--------|----------------|--------------|-----------------------------------------------------------------------------------------|------------------------|
| В      | IM             | Text         | Not null; Value must match the name of an<br>Organisation Units defined in the TCR-Tool | IM (Organisation Unit) |

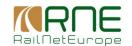

| С  | ID                                                                                                    | Text                                       | Not Null; The combination IM (column B) together with ID (column C) must be unique                                                                                         | Reference ID                                                                                                    |  |  |
|----|----------------------------------------------------------------------------------------------------|--------------------------------------------|----------------------------------------------------------------------------------------------------|----------------------------------------------------------------------------------------------------|--|--|
| D  | Section                                                                                                    | Text                                       | Not Null; Value must match the section which is computed from the fields 'Location From' and 'Location To'                                                                 | Not mapped                                                                                                    |  |  |
| E  | Direction                                                                                                    | Text                                       | Not null; Value must be in [<, >, <>]                                                                                                    | Direction                                                                                                    |  |  |
| F  | From Location                                                                                                    | Text                                       | Not Null; Value must match a Location stored in the TCR Tool topology data                                                                                                 | Location from                                                                                                    |  |  |
| G  | To Location                                                                                                    | Text                                       | if null, then the interpretation is that 'To Location' is the same as 'From Location' if not null, the value must match a Location stored in the TCR Tool topology data    | Location to                                                                                                    |  |  |
| Н  | Year From                                                                                                    | Number                                     | Not null                                                                                                    | Year From                                                                                                    |  |  |
| I  | Year To                                                                                                    | Number                                     | Not Null; Must be >= Year From (Column H)                                                                                                    | Year To                                                                                                    |  |  |
| J  | Week From                                                                                                    | Number                                     | Not null; Value must be in [1-52]                                                                                                    | Week From                                                                                                    |  |  |
| K  | Week To                                                                                                    | Number                                     | Not null; Value must be in [1-52]                                                                                                    | Week To                                                                                                    |  |  |
| L  | Date From                                                                                                    | Date                                       | If not null, the date must be in the calendar week as defined by Year From and Week From                                                                                   | Date/Time From                                                                                                    |  |  |
| М  | Time From Time If not null, then also Date From must be not null; If null and Date From is not null, Time From is interpreted as 00:00  If not null, then also Date From must be not null; shall |                                            | Date/Time From                                                                                                    |                                                                                                    |  |  |
| N  | Date To                                                                                                    | Date/Time To                               |                                                                                                    |                                                                                                    |  |  |
| 0  | Time To                                                                                                    | Date/Time To                               |                                                                                                    |                                                                                                    |  |  |
| Р  | Duration                                                                                                    |                                            |                                                                                                    |                                                                                                    |  |  |
| Q  | Time of day                                                                                                    | Text                                       | Not null; Value must be in [continuous, periodical, periodical continuous]                                                                                                 | Type of TCR                                                                                                    |  |  |
| R  | Reason of restriction                                                                                                    | Text                                       | -; Value must be in Signal; Switch; Catenary; Track & Rail; Tunnel; Bridge; Miscellaneous*; Maintenance, Others**]                                                         | Reason of restriction                                                                                                    |  |  |
| S  | Total Closure                                                                                                    | Text                                       | -; Value must be in [X]                                                                                                    | Total Closure (true if value = X)                                                                                                    |  |  |
| Т  | Reduced Track<br>Availability                                                                                                    | I LOVI I - VOILLE MUST NO IN ILL STELLESTI |                                                                                                    |                                                                                                    |  |  |
| U  | Speed<br>Restrictions                                                                                                    | Text                                       | -; Value must be in [X]                                                                                                    | Speed Restrictions<br>(true if value = X)                                                                                                    |  |  |
| V  | Weight, Length,<br>Profile                                                                                                    | Text                                       | -; Value must be in [W; L; P; W+L; W+P; L+P; W+L+P]                                                                                                    | Weight (true if value in [W; W+L; W+P; W+L+P]) Length (true if value in [L; W+L; L+P; W+L+P]) Profile (true if value in [P; W+P; L+P; W+L+P]) |  |  |
| W  | No catenary (ex<br>Diesel only)                                                                                                    | Text                                       | -; Value must be in [X]                                                                                                    | No catenary (true if value = X)                                                                                                    |  |  |
| Х  | Cancellation                                                                                                    | Text                                       | -; Value must be in [X], comma-separated (for the freight trains, long-distance trains and short-distance trains) e.g. [X,,X] applies to freight and short-distance trains | Cancellation Freight trains (true if value X)                                                                                                 |  |  |
| Y  | Re-routing                                                                                                    | Text                                       | -; Value must be in [X], comma-separated (for the freight trains, long-distance trains and short-distance trains) e.g. [X,,X] applies to freight and short-distance trains | Re-routing Freight trains (true if value = X)                                                                                                 |  |  |
| Z  | Train replacement                                                                                                    | Text                                       | -; Value must be in [X], comma-separated (for the freight trains, long-distance trains and short-distance trains) e.g. [X,,X] applies to freight and short-distance trains | Train replacement Freight trains (true if value = X)                                                                                          |  |  |
| AA | Delays                                                                                                    | Text                                       | -; Value must be in [D, X, or positive integers]                                                                                                    | Estimated delays (true if value not null) Define delay minutes (if value represents a positive integer)                                       |  |  |
| AB | Other                                                                                                    | Text                                       | -                                                                                                    | Other                                                                                                    |  |  |
| AC | Description                                                                                                    | Text                                       | -                                                                                                    | Description                                                                                                    |  |  |
| AD | International coordination                                                                                                    | Text                                       | -                                                                                                    | International coordination                                                                                                    |  |  |

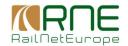

| AE | In yearly<br>timetable           | Text                                                                | -                                                                                                    | In annual timetable<br>(mapping TBD:<br>proposal to change<br>allowed values to [Y] or<br>[Y; N]         |
|----|----------------------------------|---------------------------------------------------------------------|----------------------------------------------------------------------------------------------------|----------------------------------------------------------------------------------------------------|
| AF | IM project ID                    | Text                                                                | -                                                                                                    | IM Project ID                                                                                            |
| AG | Last update                      | Datetime                                                            | -                                                                                                    | Data status                                                                                              |
| АН | Classification                   | Text                                                                | Not null; Value must be in [Major; High; Medium; Minor; Unclassified]                                                                                                    | Classification                                                                                           |
| Al | Weekdays                         | Text                                                                | -; Working days comma-separated-values, from 1-7 starting with Monday (1), Tuesday (2)                                                                                              | Working Days                                                                                             |
| AJ | Interval                         | -; Values must be in 1-5 (Defines weekly interval of planned works) | Weekly interval                                                                                                    |                                                                                                    |
| AK | Affected estimated travel volume | Number                                                              | -                                                                                                    | Affected estimated travel volume                                                                         |
| AL | Affected border                  | Text                                                                | -; PLC codes of the affected border locations (in the case of more borders, they must be comma-separated)                                                                           | Affected border                                                                                          |
| AM | Deviation location               | n -; comma-separated location PLCs on the deviation                 |                                                                                                    | Deviation location                                                                                       |
| AN | Deviation border                 | Text                                                                | -; comma-separated border PLCs                                                                                                    | Deviation border                                                                                         |
| AO | Status                           | Text                                                                | If null the value will be calculated in the tool considering GeoEditor coordination parameter; Value must be in [Planned, Coordination, Consultation, Published, Canceled or empty] | If null (empty) it will be<br>set according to the<br>import logic and<br>GeoEditor parameter;<br>Status |
| AP | Additional information           | Text                                                                | -; Currently will not be used                                                                                                    | -                                                                                                    |
| AQ | Automatic process                | Text                                                                | If yes, then automatic publication in the tool will start, according to Annex VII deadlines. The value must be in [Y; N]                                                            | Automatic process                                                                                        |
| AR | BitmapDays                       |                                                                     |                                                                                                    |                                                                                                    |
| AS | Variant Value                    |                                                                     |                                                                                                    |                                                                                                    |

# 4.4. Excel structure

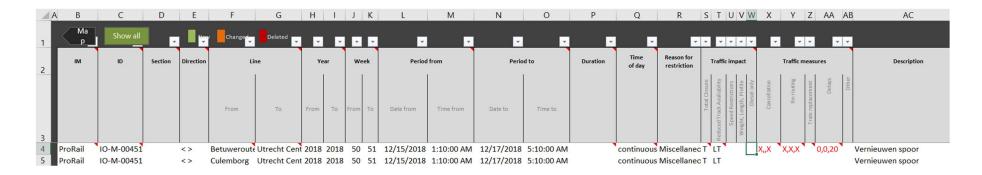

| AD                         | AE                        | AF                                                    | AG                                                                 | AH                                                                                                    | Al                                                                                                    | AJ                                                                                                    | AK                                                                                                    | AL                                                                                                    | AM                                                                                                    | AN                                                                                                    | AO                                                                                                    | AP                                                                                                    | AQ                                                                                                    | AR                                                                                                    | AS                                                                                                    |
|----------------------------|---------------------------|-------------------------------------------------------|--------------------------------------------------------------------|----------------------------------------------------------------------------------------------------|----------------------------------------------------------------------------------------------------|----------------------------------------------------------------------------------------------------|----------------------------------------------------------------------------------------------------|----------------------------------------------------------------------------------------------------|----------------------------------------------------------------------------------------------------|----------------------------------------------------------------------------------------------------|----------------------------------------------------------------------------------------------------|----------------------------------------------------------------------------------------------------|----------------------------------------------------------------------------------------------------|----------------------------------------------------------------------------------------------------|----------------------------------------------------------------------------------------------------|
| -                          |                           | -                                                     | -                                                                  |                                                                                                    |                                                                                                    |                                                                                                    |                                                                                                    |                                                                                                    |                                                                                                    |                                                                                                    |                                                                                                    |                                                                                                    |                                                                                                    |                                                                                                    |                                                                                                    |
| International coordination | In yearly                 | IM<br>Project ID<br>(Optional)                        |                                                                    |                                                                                                    | Weekdays                                                                                                    | Interval                                                                                                    | estimated                                                                                                    | Affected border                                                                                                    |                                                                                                    |                                                                                                    | Status                                                                                                    | The same of the same of the sa |                                                                                                    | RitmanDays                                                                                                    | Variant value                                                                                                    |
|                            |                           |                                                       |                                                                    |                                                                                                    |                                                                                                    |                                                                                                    |                                                                                                    |                                                                                                    |                                                                                                    |                                                                                                    |                                                                                                    |                                                                                                    |                                                                                                    |                                                                                                    |                                                                                                    |
|                            |                           |                                                       |                                                                    |                                                                                                    |                                                                                                    |                                                                                                    |                                                                                                    |                                                                                                    |                                                                                                    |                                                                                                    |                                                                                                    |                                                                                                    |                                                                                                    |                                                                                                    |                                                                                                    |
| 80,85                      | Y                         |                                                       | 10/08/2018                                                         | Major                                                                                                    | 1,3                                                                                                    | 2                                                                                                    |                                                                                                    |                                                                                                    | 99960,621                                                                                                    |                                                                                                    | Planned                                                                                                    | N                                                                                                    | ,                                                                                                    |                                                                                                    | 00                                                                                                    |
|                            | Υ                         |                                                       | 10/08/2018                                                         | Major                                                                                                    | 1,2,3,4,5,6,7                                                                                                    | 1                                                                                                    |                                                                                                    |                                                                                                    |                                                                                                    |                                                                                                    | Coordination                                                                                                    | Υ                                                                                                    |                                                                                                    |                                                                                                    | 00                                                                                                    |
|                            | attenational coordination | International coordination In yearly timetable  80,85 | International coordination  In yearly timetable  (Optional)  80,85 | International coordination  In yearly timetable  In yearly timetable  In yearly timetable  Project ID (Optional)  Last update  10/08/2018 | International coordination  In yearly timetable  In yearly timetable  In yearly timetable  (Optional)  Last update Classification  10/08/2018  Major | International coordination  In yearly timetable  In yearly timetable  (Optional)  Last update (Classification Weekdays  10/08/2018  Major  1,3 | International coordination In yearly timetable (Optional)  So,85  Y  IM Project ID (Optional)  Last update Classification Weekdays Interval  10/08/2018  Major  1,3 2 | International coordination In yearly timetable   IM   Project ID (Optional)   Last update   Classification   Weekdays   Interval   Affected estimated travel volume   Interval   Solution   Interval   Interval | International coordination In yearly timetable International coordination In yearly timetable International coordination In yearly timetable International coordination In yearly timetable Interval Interval Interval Affected estimated travel volume Interval Interval Interva | International coordination In yearly timetable International coordination In yearly timetable (Optional)  Last update (Classification Weekdays Interval  Affected estimated travel volume Interval  Affected border Interval  Affected border Interval  Affected border Interval  Affected border Interval  Affected border Interval  Affected border Interval  Affected estimated travel volume Interval  Affected estimated travel volume Interval  Affected border Interval  Affected estimated travel volume Interval  Affected border Interval  Affected border Interval  Affected border Interval  Affected border Interval  Affected border Interval  Affected border Interval  Affected border Interval  Affected estimated travel volume Interval  Affected border Interval  Affected border Interval  Affected border Interval  Affected border Interval  Affected border Interval  Affected border Interval  Affected border Interval  Affected border Interval  Affected border Interval  Affected border Interval  Affected border Interval  Affected border Interval  Affected border Interval  Affected border Interval  Affected estimated Interval  Affected estimated Interval  Affected border Interval  Affected border Interval  Affected | International coordination In yearly timetable International coordination In yearly timetable International coordination In yearly timetable International coordination In yearly timetable Interval Interval Inte | International coordination In yearly timetable International coordination In yearly timetable International coordination In yearly timetable International coordination In yearly timetable Interval Interval Inte | International coordination In yearly timetable (Optional)  Last update Classification Weekdays Interval estimated travel volume Affected border location border  Status Additional information  Status Planned N  10/08/2018 Major 1,3 2 99960,621 Planned N | International coordination  In yearly timetable  International coordination  In yearly timetable  International coordination  In yearly timetable  International coordination  In yearly timetable  International coordination  In yearly timetable  International coordination  In yearly timetable  International coordination  International coordination  International co | International coordination In yearly timetable (Optional)  Last update Classification Weekdays Interval estimated travel volume (Optional)  Affected estimated travel volume and travel volume (Optional)  Affected border (Optional)  Additional information process (Interval estimated travel volume)  BitmapDays (Interval estimated travel volume)  BitmapDay |

## 4.5. Specification of .xml interface

```
<?xml version="1.0" encoding="UTF-8"?>
<!--Sample XML file generated by XMLSpy v2019 rel. 3 sp1 (x64) (http://www.altova.com)-
->
<xs:TCRMessage xmlns:xs="http://taf-jsg.info/schemes"</pre>
xmlns:xsi="http://www.w3.org/2001/XMLSchema-instance" xsi:schemaLocation="http://taf-
jsg.info/schemes 21.04.2020%20-%20taf%20ttr%20schema proposal new.xsd">
      <xs:MessageHeader>
             <xs:MessageReference>
                   <xs:MessageType>1</xs:MessageType>
                   <xs:MessageTypeVersion>a</xs:MessageTypeVersion>
                   <xs:MessageIdentifier>a</xs:MessageIdentifier>
                   <xs:MessageDateTime>2001-12-17T09:30:47Z</xs:MessageDateTime>
             </xs:MessageReference>
             <xs:MessageRoutingID>1</xs:MessageRoutingID>
             <xs:SenderReference>a</xs:SenderReference>
             <xs:Sender>1</xs:Sender>
             <xs:Recipient>1</xs:Recipient>
      </xs:MessageHeader>
      <xs:AdministrativeContactInformation>
             <xs:Name>a</xs:Name>
             <xs:Address>a</xs:Address>
             <xs:eMail>a</xs:eMail>
             <xs:PhoneNumber>a</xs:PhoneNumber>
             <xs:FaxNumber>a</xs:FaxNumber>
             <xs:FreeTextField>a</xs:FreeTextField>
      </xs:AdministrativeContactInformation>
      <xs:CoordinatingIM>1</xs:CoordinatingIM>
      <xs:TCR>
             <xs:TCRID>
                   <xs:ObjectType>TC</xs:ObjectType>
                   <xs:Company>1</xs:Company>
                   <xs:Core>**********//xs:Core>
                   <xs:Variant>00</xs:Variant>
                   <xs:TimetableYear>2012</xs:TimetableYear>
                   <xs:StartDate>1957-08-13</xs:StartDate>
             </xs:TCRID>
             <xs:ReasonForRestriction>90</xs:ReasonForRestriction>
             <xs:Description>String</xs:Description>
             <xs:StartLocation>
                   <xs:CountryCodeISO>aa</xs:CountryCodeISO>
                   <xs:LocationPrimaryCode>1</xs:LocationPrimaryCode>
                   <xs:PrimaryLocationName>a</xs:PrimaryLocationName>
             </xs:StartLocation>
             <xs:EndLocation>
                   <xs:CountryCodeISO>aa</xs:CountryCodeISO>
                   <xs:LocationPrimaryCode>1</xs:LocationPrimaryCode>
                   <xs:PrimaryLocationName>a</xs:PrimaryLocationName>
             </xs:EndLocation>
             <xs:Sections>
                   <xs:Section>
                          <xs:StartLocation>
                                 <xs:CountryCodeISO>aa</xs:CountryCodeISO>
                                 <xs:LocationPrimaryCode>1</xs:LocationPrimaryCode>
                                 <xs:PrimaryLocationName>a</xs:PrimaryLocationName>
                          </xs:StartLocation>
                          <xs:EndLocation>
```

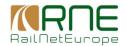

```
<xs:CountryCodeISO>aa</xs:CountryCodeISO>
                                 <xs:LocationPrimaryCode>1</xs:LocationPrimaryCode>
                                 <xs:PrimaryLocationName>a</xs:PrimaryLocationName>
                          </xs:EndLocation>
                          <xs:Name>a</xs:Name>
                    </xs:Section>
             </xs:Sections>
             <xs:TCRDirection>20</xs:TCRDirection>
             <xs:AffectedBorders>
                   <xs:AffectedBorder>
                          <xs:CountryCodeISO>aa</xs:CountryCodeISO>
                          <xs:LocationPrimaryCode>1</xs:LocationPrimaryCode>
                          <xs:PrimaryLocationName>a</xs:PrimaryLocationName>
                    </xs:AffectedBorder>
             </xs:AffectedBorders>
             <xs:AffectedIMs>
                    <xs:AffectedIM>
                          <xs:CompanyCode>1</xs:CompanyCode>
                          <xs:CompanyName>a</xs:CompanyName>
                          <xs:CoordinationStatus>DISAGREED</xs:CoordinationStatus>
                          <xs:CoordinationComment>String</xs:CoordinationComment>
                    </xs:AffectedIM>
             </xs:AffectedIMs>
             <xs:InvolvedICE>
                   <xs:InvolvedICE>
                          <xs:ICEName>a</xs:ICEName>
                          <xs:Recommendation>true</xs:Recommendation>
                          <xs:Comments>String</xs:Comments>
                    </xs:InvolvedICE>
             </xs:InvolvedICE>
             <xs:TemporalExpansion xs:ExpansionType="PERIODICAL">
                    <xs:PlannedCalendar>
                          <xs:BitmapDays>0</xs:BitmapDays>
                          <xs:ValidityPeriod>
                                 <xs:StartDateTime>2001-12-
17T09:30:47Z</xs:StartDateTime>
                                 <xs:EndDateTime>2001-12-17T09:30:47Z</xs:EndDateTime>
                          </xs:ValidityPeriod>
                    </xs:PlannedCalendar>
                    <!-- OR
                    <xs:RoughDates>
                          <xs:StartYear>2001</xs:StartYear>
                          <xs:StartWeek>1</xs:StartWeek>
                          <xs:EndYear>2001
                          <xs:EndWeek>2</xs:EndWeek>
                    </xs:RoughDates>
                    <xs:BitmapDays>0000000</xs:BitmapDays>
                   <xs:TCRTimeAtLocation xs:TCRTimeQualifier="ALL_LOCATIONS"> <!--</pre>
will be implemented in 2021 -->
                          <xs:StartTime>
                                 <xs:Time>09:30:47+05:00</xs:Time>
                                 <xs:Offset>0</xs:Offset>
                          </xs:StartTime>
                          <xs:EndTime>
                                <xs:Time>09:30:47+05:00</xs:Time>
                                 <xs:Offset>0</xs:Offset>
                          </xs:EndTime>
                    </xs:TCRTimeAtLocation>
```

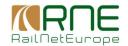

```
<xs:WeeklyPattern>0000000</xs:WeeklyPattern>
                                                                   <!-- will be
implemented in 2021 -->
                   <xs:WeeklyInterval>2</xs:WeeklyInterval>
             </xs:TemporalExpansion>
             <xs:OperationalConsequenes>
                   <xs:ReducedTrackAvailability LT="true" ST="true"/>
                   <xs:DimensionalRestriction weigth="true" length="true"</pre>
profile="true"/>
                   <xs:TotalClosure>true</xs:TotalClosure>
                   <xs:SpeedRestriction>true</xs:SpeedRestriction>
                   <xs:NoCatenary>true</xs:NoCatenary>
                   <xs:AffectedTrafficVolume>0</xs:AffectedTrafficVolume>
                   <xs:TCRClassification>20</xs:TCRClassification>
                   <xs:TrafficMeasures>
                          <xs:Cancellation>
                                 <xs:TCRMeasures>10</xs:TCRMeasures>
                                 <xs:Value>true</xs:Value>
                          </xs:Cancellation>
                          <xs:ReRouting>
                                 <xs:TCRMeasures>30</xs:TCRMeasures>
                                 <xs:Value>true</xs:Value>
                          </xs:ReRouting>
                          <xs:Replacement>
                                 <xs:TCRMeasures>30</xs:TCRMeasures>
                                 <xs:Value>true</xs:Value>
                          </xs:Replacement>
                          <xs:EstimatedDelay>
                                 <xs:TCRMeasures>10</xs:TCRMeasures>
                                 <xs:Value>2</xs:Value>
                          </xs:EstimatedDelay>
                   </xs:TrafficMeasures>
                   <xs:Deviations>
                          <xs:Routes>
                                 <xs:DeviationLocation>
                                       <xs:CountryCodeISO>aa</xs:CountryCodeISO>
      <xs:LocationPrimaryCode>1</xs:LocationPrimaryCode>
      <xs:PrimaryLocationName>a</xs:PrimaryLocationName>
                                 </xs:DeviationLocation>
                                 <xs:DeviationComment>String</xs:DeviationComment>
                          </xs:Routes>
                          <xs:Borders>
                                 <xs:DeviationBorder>
                                       <xs:CountryCodeISO>aa</xs:CountryCodeISO>
      <xs:LocationPrimaryCode>1</xs:LocationPrimaryCode>
      <xs:PrimaryLocationName>a</xs:PrimaryLocationName>
                                </xs:DeviationBorder>
                          </xs:Borders>
                   </xs:Deviations>
                   <xs:InternationalCoordination>String</xs:InternationalCoordination>
                   <xs:InYearlyTimetable>true</xs:InYearlyTimetable>
                   <xs:IndicationOfTimetableAdaption>1957-08-
13</xs:IndicationOfTimetableAdaption>
             </xs:OperationalConsequenes>
             <xs:ProjectID>String</xs:ProjectID>
             <xs:TCRStatus>20</xs:TCRStatus>
             <xs:LastUpdated>2001-12-17T09:30:47Z</xs:LastUpdated>
```

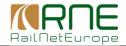

```
<xs:AutomaticProcess>true</xs:AutomaticProcess>
      </xs:TCR>
</xs:TCRMessage>
            <xs:element name="TrafficMeasures" type="TrafficMeasuresType"</pre>
minOccurs="0"/>
            <xs:element name="DeviationLocations" type="DeviationLocationsType"</pre>
minOccurs="0"/>
            <xs:element name="DeviationBorders" type="DeviationBordersType"</pre>
minOccurs="0"/>
            <xs:element name="DeviationComment" type="xs:string" minOccurs="0"/>
            <xs:element name="InternationalCoordinationComment" type="xs:string"</pre>
minOccurs="0"/>
            <xs:element name="InYearlyTimetable" type="xs:boolean"/>
            <xs:element name="IndicationOfTimetableAdaption" type="xs:date"</pre>
minOccurs="0"/>
        </xs:sequence>
    </xs:complexType>
    <xs:complexType name="TrafficMeasuresType">
        <xs:sequence>
            <xs:element name="Cancellation" type="TrainTypeType" minOccurs="0"/>
            <xs:element name="ReRouting" type="TrainTypeType" minOccurs="0"/>
            <xs:element name="Replacement" type="TrainTypeType" minOccurs="0"/>
            <xs:element name="Delay" type="TrainTypeType" minOccurs="0"/>
            <xs:element name="EstimatedDelay" type="DelayType" minOccurs="0"/>
        </xs:sequence>
    </xs:complexType>
    <xs:complexType name="TrainTypeType">
        <xs:attribute name="freight" type="xs:boolean" use="optional"/>
        <xs:attribute name="longDistance" type="xs:boolean" use="optional"/>
        <xs:attribute name="shortDistance" type="xs:boolean" use="optional"/>
        <xs:attribute name="commuter" type="xs:boolean" use="optional"/>
    </xs:complexType>
    <xs:complexType name="DelayType">
        <xs:attribute name="freight" type="xs:positiveInteger" use="optional"/>
        <xs:attribute name="longDistance" type="xs:positiveInteger"</pre>
use="optional"/>
        <xs:attribute name="shortDistance" type="xs:positiveInteger"</pre>
use="optional"/>
        <xs:attribute name="commuter" type="xs:positiveInteger" use="optional"/>
    </xs:complexType>
    <xs:complexType name="DeviationLocationsType">
        <xs:sequence>
            <xs:element name="DeviationLocation" type="taf:LocationIdent"</pre>
minOccurs="1" maxOccurs="unbounded"/>
        </xs:sequence>
    </xs:complexType>
    <xs:complexType name="DeviationBordersType">
        <xs:sequence>
            <xs:element name="DeviationBorders" type="taf:LocationIdent"</pre>
minOccurs="1" maxOccurs="unbounded"/>
        </xs:sequence>
    </xs:complexType>
</xs:schema>
```